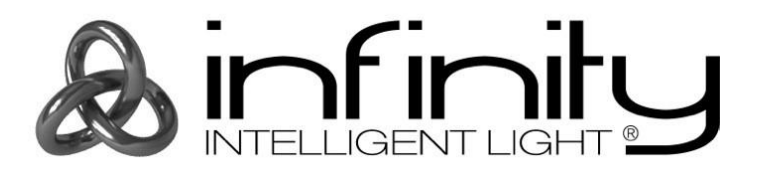

# **BENUTZERHANDBUCH**

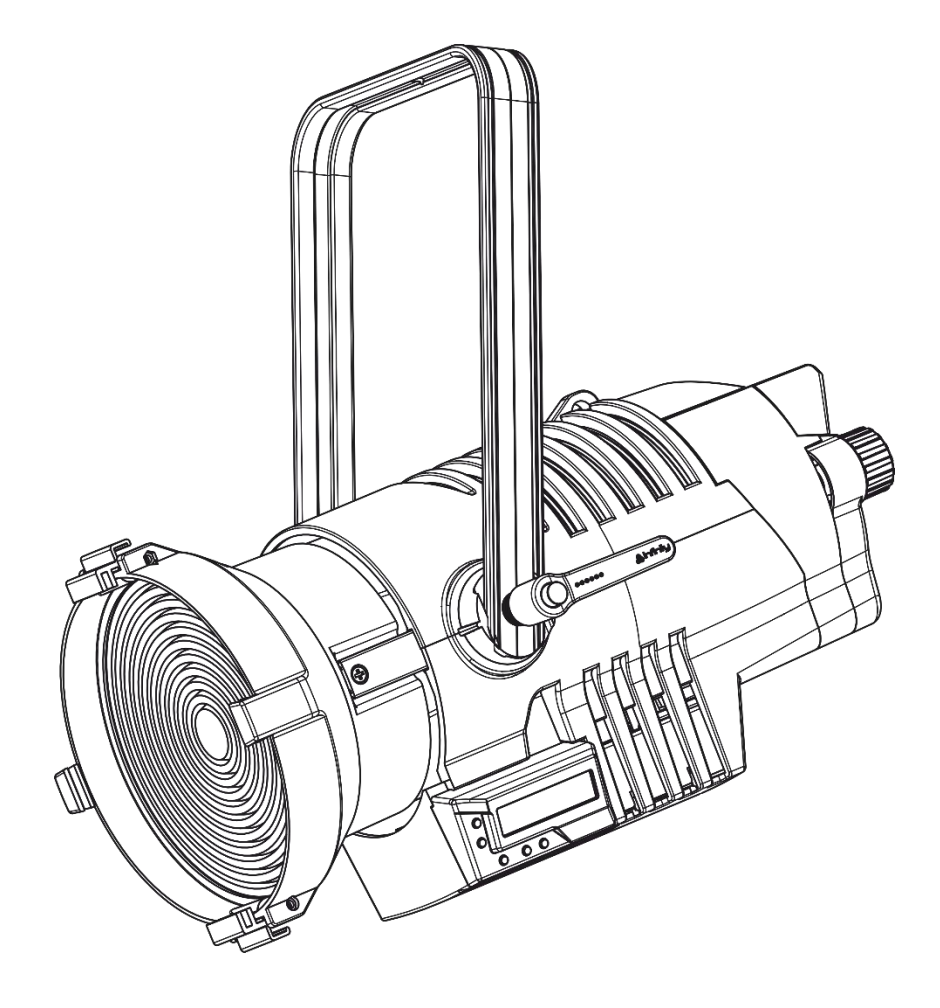

**DEUTSCH**

**Infinity TF-300 Fresnel V1**

**Bestellnummer: 200202 Firmware Version 1.04**

# Inhaltsverzeichnis

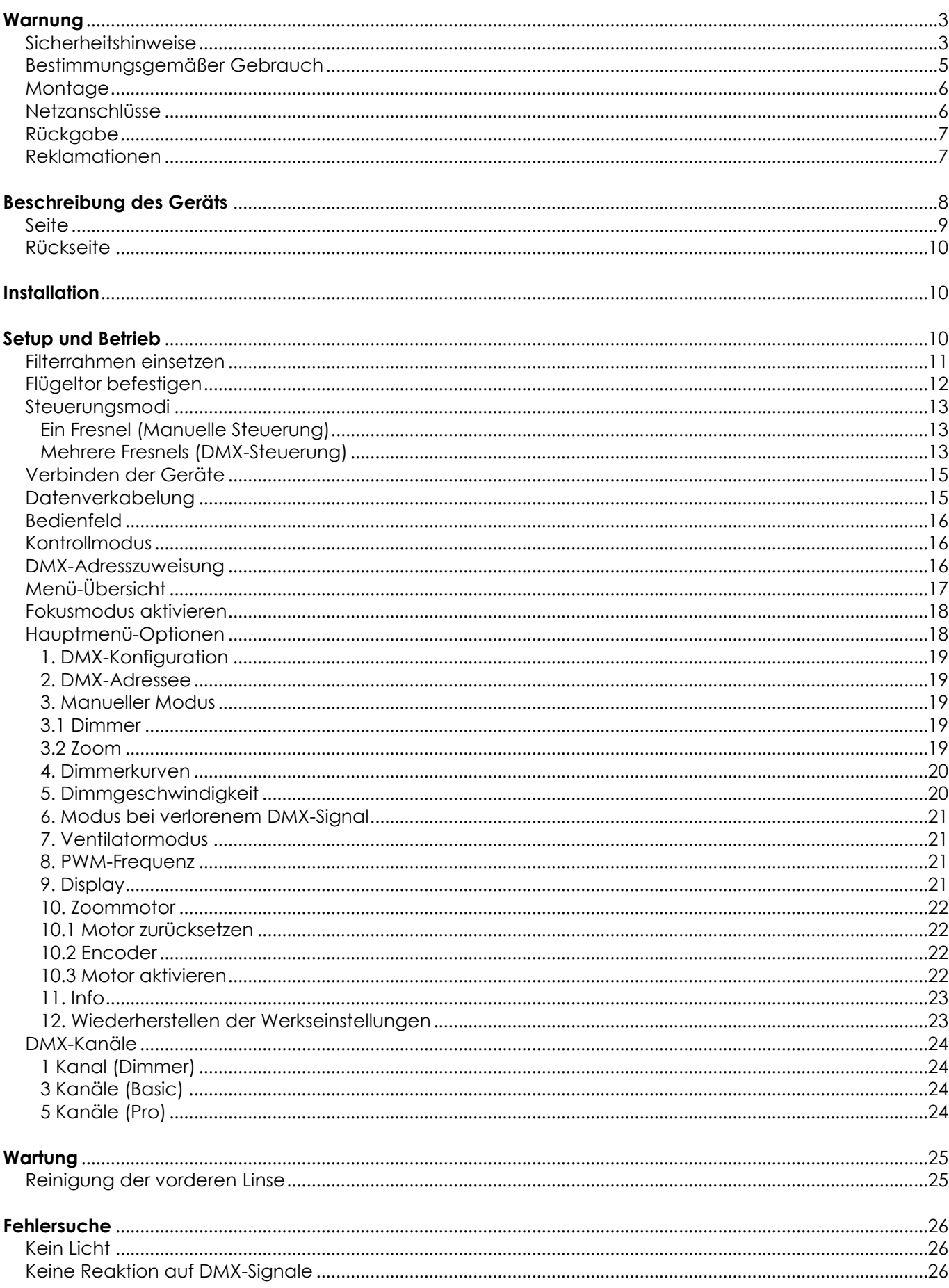

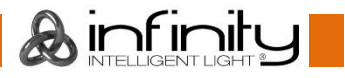

# TF-300 Fresnel

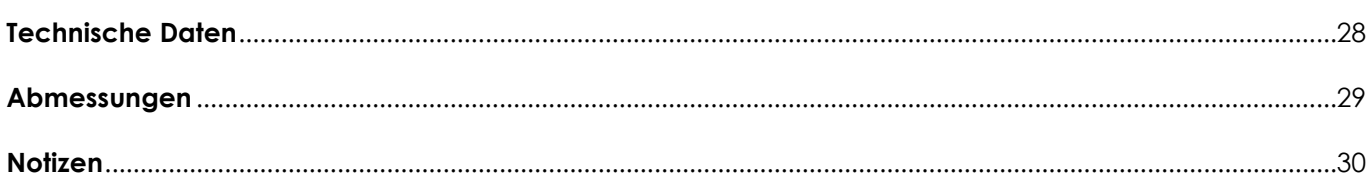

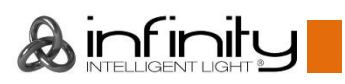

# <span id="page-3-0"></span>**Warnung**

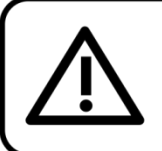

Bitte lesen Sie diese Anleitung zu Ihrer Sicherheit sorgfältig durch, bevor Sie das Gerät zum ersten Mal in Betrieb nehmen!

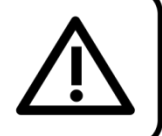

# **Auspacken**

Packen Sie das Produkt bitte direkt nach dem Erhalt aus und überprüfen Sie es auf Vollständigkeit und Unversehrtheit. Falls Sie Transportschäden an einem oder mehreren Teilen des Produkts oder der Verpackung feststellen, benachrichtigen Sie bitte unverzüglich den Verkäufer und heben Sie das Verpackungsmaterial für eine spätere Überprüfung auf. Bewahren Sie den Karton und alles dazugehörige Verpackungsmaterial auf. Falls das Produkt zurückgegeben werden muss, stellen Sie bitte sicher, dass Sie es in der Originalverpackung zurücksenden.

## **Lieferumfang:**

- Infinity TF-300 Fresnel
- Neutrik Powercon-zu-Schuko-Netzkabel (1,4 m)
- Sicherheitskabel
- **Bedienungsanleitung**

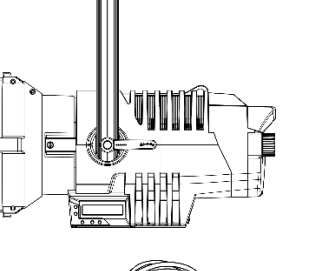

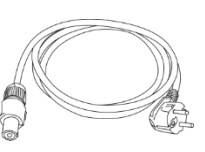

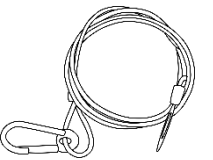

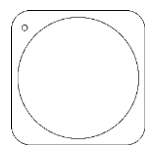

## **Voraussichtliche Nutzungsdauer von LEDs**

Die Helligkeit von LEDs lässt mit der Zeit nach. Die hauptsächliche Ursache ist HITZE, da diese den Prozess beschleunigt. Wenn LEDs sehr dicht beieinander angebracht werden, sind sie einer höheren Betriebstemperatur ausgesetzt, als wenn ein idealer Abstand eingehalten wird oder sie unter optimalen Bedingungen, also einzeln, betrieben werden. Aus diesem Grund verringert sich die Nutzungsdauer erheblich, wenn alle Farb-LEDs mit maximaler Helligkeit betrieben werden. Falls eine längere Nutzungsdauer von großer Bedeutung für Sie ist, sollten Sie darauf achten, dass die Betriebstemperatur gering gehalten wird. Dazu können eine klimatisierte Betriebsumgebung und die Verringerung der generellen Leuchtintensität beitragen.

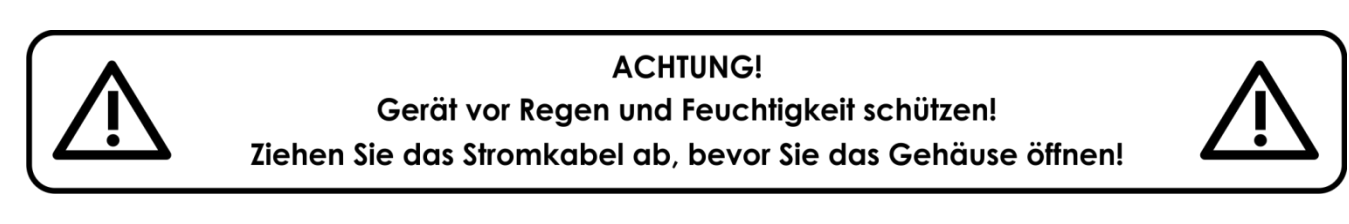

# <span id="page-3-1"></span>**Sicherheitshinweise**

Alle Personen, die dieses Produkt installieren, bedienen und warten, müssen:

- dafür qualifiziert sein und
- die Anweisungen in dieser Bedienungsanleitung beachten.

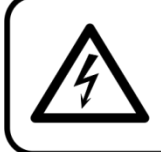

ACHTUNG! Seien Sie vorsichtig beim Umgang mit diesem Gerät. Bei gefährlichen Netzspannungen könnten Sie beim Berühren der Kabel einen lebensgefährlichen elektrischen Schlag erhalten!

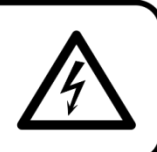

 $\overline{\phantom{a}}$ ınfın

Versichern Sie sich vor der ersten Inbetriebnahme, dass das Produkt keine Transportschäden erlitten hat. Falls es beschädigt ist, setzen Sie sich bitte mit dem Verkäufer in Verbindung und verwenden Sie es nicht.

Um den einwandfreien Zustand und die sichere Handhabung zu gewährleisten, müssen die Sicherheitshinweise und Warnungen in dieser Anleitung unbedingt beachtet werden.

Bitte beachten Sie, dass wir für Schäden, die durch manuelle Änderungen entstehen, keine Haftung übernehmen.

Dieses Produkt enthält keine Teile, die vom Benutzer gewartet werden können. Lassen Sie Wartungsarbeiten nur von qualifizierten Technikern durchführen.

## **WICHTIG:**

Der Hersteller haftet nicht für Schäden, die durch die Nichtbeachtung dieser Anleitung oder unbefugte Änderungen an diesem Produkt entstehen.

- Das Netzkabel darf nie mit anderen Kabeln in Berührung kommen! Mit dem Netzkabel und allen Verbindungen mit dem Stromnetz sollten Sie besonders vorsichtig umgehen!
- Das Netzkabel darf niemals modifiziert, gebogen, mechanisch belastet, gedrückt, gezogen oder erhitzt werden.
- Der Anschlussstecker des Kabels und die Buchse am Gerät dürfen keinen physischen Belastungen ausgesetzt werden. Das Kabel, mit dem das Gerät angeschlossen ist, muss immer ausreichend lang sein. Wenn das nicht der Fall, ist, wird das Kabel eventuell beschädigt, was wiederum erheblichen Schaden verursachen kann.
- Entfernen Sie die Warnungen und Informationsetiketten nicht vom Produkt.
- Der Massekontakt darf niemals abgeklebt werden.
- Heben Sie das Gerät niemals am Projektionskopf an. Die Mechanik des Geräts könnte dadurch beschädigt werden. Halten Sie das Gerät immer an den Transportgriffen.
- Bedecken Sie die Linse unter keinen Umständen, gleichgültig mit welchem Material.
- Schauen Sie niemals direkt in die Lichtquelle.
- Achten Sie darauf, dass keine Kabel herumliegen.
- Verwenden Sie das Gerät niemals während eines Gewitters. Ziehen Sie im Fall eines Gewitters sofort den Netzstecker ab.
- Bestimmte Teile der Verpackung (Plastiktüten, Styropor, Nägel, etc.) müssen außerhalb der Reichweite von Kindern gehalten werden, da es sich dabei um potenzielle Gefahrenquellen handelt.
- Führen Sie keine Objekte in die Belüftungsschlitze ein.
- Öffnen Sie das Gerät auf keinen Fall und nehmen Sie keine Änderungen an ihm vor.
- Schließen Sie dieses Gerät nie an ein Dimmerpack an.
- Schalten Sie das Gerät nicht in kurzen Abständen ein und aus, da das die Lebenszeit des Geräts verkürzt.
- Berühren Sie das Gerät während des Betriebs niemals mit bloßen Händen, da es heiß wird. Lassen Sie das Gerät nach Gebrauch mindestens 5 Minuten lang abkühlen, bevor Sie es berühren.
- Keinen Erschütterungen aussetzen. Wenden Sie keine übermäßige Kraft an, wenn Sie das Produkt installieren oder verwenden.
- Benutzen Sie das Produkt nur in Innenräumen und vermeiden Sie den Kontakt mit Wasser oder anderen Flüssigkeiten.
- Überprüfen Sie, dass das Gehäuse fest verschlossen ist und dass alle Schrauben fest angezogen sind, bevor Sie das Gerät verwenden.
- Verwenden Sie das Produkt erst, nachdem Sie sich mit seinen Funktionen vertraut gemacht haben.
- Bringen Sie das Produkt nicht in die Nähe von offenen Feuern oder leicht entflammbaren Flüssigkeiten oder Gasen.
- Öffnen Sie während des Betriebs niemals das Gehäuse.
- Lassen Sie immer zumindest 50 cm Freiraum um das Gerät, um die ausreichende Belüftung zu gewährleisten.
- Trennen Sie das Gerät immer vom Netz, wenn Sie es nicht benutzen oder wenn Sie es reinigen wollen! Fassen Sie das Netzkabel nur an der dafür vorgesehenen Grifffläche am Stecker an. Ziehen Sie den Stecker niemals am Kabel aus der Steckdose.

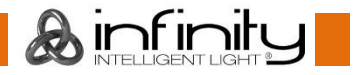

- Schützen Sie das Produkt vor extremer Hitze, Feuchtigkeit oder Staub.
- Gehen Sie sicher, dass die zur Verfügung stehende Netzspannung nicht höher ist, als auf der Rückseite des Geräts angegeben.
- Das Netzkabel darf nicht gequetscht oder beschädigt werden. Überprüfen Sie das Gerät und das Netzkabel in regelmäßigen Abständen auf eventuelle Schäden.
- Stellen Sie sicher, dass die Kabeldurchmesser der eingesetzten Verlängerungs- und Netzkabel ausreichend sind für die Leistungsaufnahme des Geräts.
- Falls die Linse eindeutige Schäden wie Risse oder tiefe Kratzer aufweist, durch die ihre Funktionstüchtigkeit eingeschränkt wird, muss sie ersetzt werden.
- Falls das Anschlusskabel eindeutige Schäden aufweist, muss es ersetzt werden.
- Trennen Sie das Gerät unverzüglich von der Stromversorgung, falls es herunterfällt oder stark erschüttert wird. Lassen Sie das Produkt von einem qualifizierten Techniker auf Sicherheit überprüfen, bevor Sie es erneut verwenden.
- Schalten Sie das Gerät nicht sofort ein, nachdem es starken Temperaturschwankungen ausgesetzt wurde (z. B. beim Transport). Das entstehende Kondenswasser könnte das Gerät beschädigen. Schalten Sie das Gerät erst ein, wenn es Zimmertemperatur erreicht hat.
- Stellen Sie die Nutzung des Geräts umgehend ein, wenn es nicht ordnungsgemäß funktioniert. Verpacken Sie das Gerät sorgfältig (am besten in der Originalpackung) und schicken Sie es an Ihren Infinity-Händler.
- Nur für die Verwendung durch Erwachsene geeignet. Das Gerät muss außerhalb der Reichweite von Kindern installiert werden. Lassen Sie das angeschaltete Gerät niemals unbeaufsichtigt.
- Versuchen Sie unter keinen Umständen, den Temperaturschalter oder die Sicherungen zu überbrücken.
- Verwenden Sie ausschließlich Ersatzsicherungen des gleichen Typs und der gleichen Leistung wie die bereits enthaltenen Sicherungen.
- Der Anwender ist verantwortlich für die korrekte Positionierung und den korrekten Betrieb des Geräts. Der Hersteller haftet nicht für Schäden, die durch Fehlgebrauch oder fehlerhafte Installation verursacht werden.
- Das Gerät fällt unter Schutzklasse I. Deshalb muss es unbedingt mit dem gelbgrünen Kabel geerdet werden.
- Reparaturen, Wartungen und elektrische Anschlüsse dürfen nur von qualifizierten Technikern durchgeführt bzw. bearbeitet werden.
- GARANTIE: Ein Jahr ab Kaufdatum.

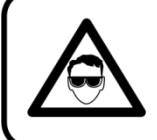

# **ACHTUNG! AUGENSCHÄDEN!!!** Schauen Sie niemals direkt in die Lichtquelle. (besonders Epileptiker!)

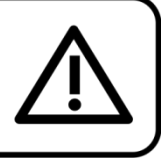

# <span id="page-5-0"></span>**Bestimmungsgemäßer Gebrauch**

- Dieses Gerät ist nicht für den Dauerbetrieb geeignet. Die Einhaltung regelmäßiger Betriebspausen erhöht die Lebensdauer des Geräts.
- Der Mindestabstand zwischen der Lichtquelle und der beleuchteten Fläche beträgt 1 Meter.
- Trennen Sie das Gerät während der Zeiträume, in denen es nicht verwendet wird, vollständig von der Stromversorgung, entweder mit einem Leistungsschalter oder, indem Sie den Stecker aus der Steckdose ziehen. So vermeiden Sie Verschleiß und verlängern Sie die Lebensdauer des Geräts.
- $\bullet$  Die maximale Umgebungstemperatur für den Betrieb beträgt  $t_a = 40^{\circ}$ C und darf auf keinen Fall überschritten werden.
- Die relative Luftfeuchtigkeit darf 50 % bei einer Umgebungstemperatur von 40 °C nicht überschreiten.
- Wenn das Gerät nicht so verwendet wird, wie in dieser Anleitung beschrieben, könnte es Schaden nehmen und die Garantie erlischt.
- Jegliche unsachgemäße Verwendung führt zu Risiken wie z. B. Kurzschlüsse, Verbrennungen, Stromschlag, Abstürze, etc.

*Ihre Sicherheit und die der Personen, die Sie umgeben, sind in Gefahr!*

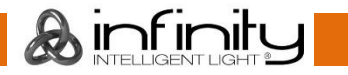

#### <span id="page-6-0"></span>**Montage**

*Beachten Sie die europäischen und internationalen Richtlinien zur Montage, dem Anbringen an Traversen und allen weiteren Sicherheitsmaßnahmen.*

*Versuchen Sie nicht, das Gerät selbst zu installieren! Lassen Sie die Installation immer von einem Vertragshändler vornehmen!*

#### **Verfahrensweise:**

- Falls das Gerät von der Decke oder hohen Balken herabgelassen werden soll, muss ein professionelles Traversensystem verwendet werden.
- Verwenden Sie eine Schelle, um das Gerät mithilfe der Halterung an einem Traversenrahmen zu befestigen.
- Das Gerät darf unter keinen Umständen so montiert werden, dass er frei im Raum schwingen kann.
- Das fertig montierte Gerät muss mit einer Sicherheitsvorrichtung, z. B. mit einem geeigneten Sicherheitsnetz oder einem Sicherheitskabel, gesichert werden.
- Stellen Sie immer sicher, dass der Bereich unter dem Gerät gesperrt wird und dass das Betreten dieses Bereichs verboten ist, wenn das Gerät montiert, demontiert oder gewartet wird.

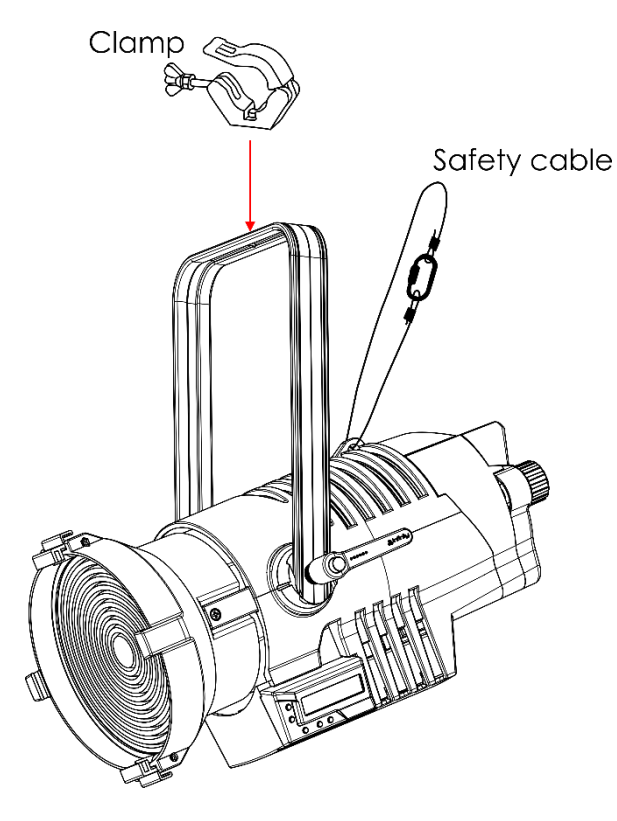

Der TF-300 Fresnel kann auf dem Boden einer flachen Bühne positioniert werden oder mit einer Schelle an einem Traversenrahmen befestigt werden.

*Die unsachgemäße Installation des Produkts kann zu schweren Verletzungen und/oder Sachschäden führen!*

#### <span id="page-6-1"></span>**Netzanschlüsse**

Schließen Sie das Gerät mit dem Netzkabel an das Stromnetz an. Achten Sie immer darauf, dass die farbigen Kabel an die entsprechenden, richtigen Stellen angeschlossen sind.

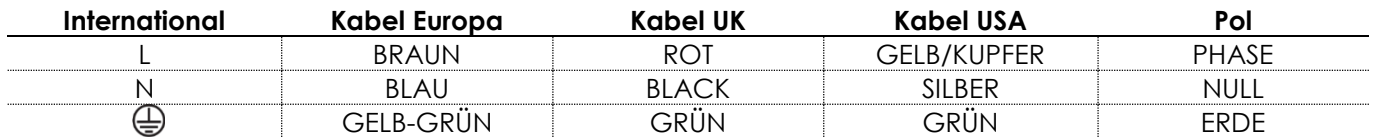

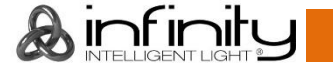

*Stellen Sie sicher, dass das Gerät immer ordnungsgemäß geerdet ist!*

*Die unsachgemäße Installation des Produkts kann zu schweren Verletzungen und/oder Sachschäden führen!*

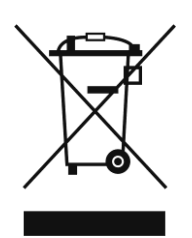

# <span id="page-7-0"></span>**Rückgabe**

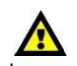

Ware, die zurückgegeben wird, muss in der Originalverpackung verschickt und freigemacht werden. Wir lassen keine Waren rückholen.

Das Paket muss eine deutlich zu erkennende RMA-Nummer bzw. Rücksendenummer aufweisen. Alle Produkte, die keine RMA-Nummer aufweisen, werden nicht angenommen. Highlite nimmt die zurückgesendeten Waren nicht entgegen und übernimmt auch keinerlei Haftung. Rufen Sie Highlite an unter 0031-455667723 oder schreiben Sie ein E-Mail an [aftersales@highlite.com](mailto:aftersales@highlite.com) und fordern Sie eine RMA-Nummer an, bevor Sie die Ware versenden. Sie sollten die Modellnummer und die Seriennummer sowie eine kurze Begründung für die Rücksendung angeben. Verpacken Sie die Ware sorgfältig, da Sie für alle Transportschäden, die durch unsachgemäße Verpackung entstehen, haften. Highlite behält sich das Recht vor, das Produkt oder die Produkte nach eigenem Ermessen zu reparieren oder zu ersetzen. Wir empfehlen Ihnen, die Verwendung von UPS-Verpackungen oder die Produkte doppelt zu verpacken. So sind Sie immer auf der sicheren Seite.

#### **Hinweis: Wenn Sie eine RMA-Nummer erhalten, geben Sie bitte die folgenden Daten auf einem Zettel an und legen Sie ihn der Rücksendung bei:**

- 01) Ihr vollständiger Name.
- 02) Ihre Anschrift.
- 03) Ihre Telefonnummer.
- 04) Eine kurze Problembeschreibung.

#### <span id="page-7-1"></span>**Reklamationen**

Der Kunde ist dazu verpflichtet, die empfangene Ware direkt nach Erhalt auf Fehler und/oder sichtbare Defekte zu überprüfen, oder diese Überprüfung nach dem Erhalt der Benachrichtigung, dass die Ware nun zur Verfügung steht, durchzuführen. Das Transportunternehmen haftet für Transportschäden. Deshalb müssen ihm eventuelle Schäden bei Erhalt der Warenlieferung mitgeteilt werden.

Es unterliegt der Verantwortung des Kunden, das Transportunternehmen über eventuelle Transportschäden der Ware zu informieren und Ausgleichsforderungen geltend zu machen. Alle Transportschäden müssen uns innerhalb von einem Tag nach Erhalt der Lieferung mitgeteilt werden. Alle Rücksendungen müssen vom Kunden freigemacht werden und eine Mitteilung über den Rücksendegrund enthalten. Nicht freigemachte Rücksendungen werden nur entgegengenommen, wenn das vorher schriftlich vereinbart wurde.

Reklamationen müssen uns innerhalb von 10 Werktagen nach Eingang der Rechnung auf dem Postweg oder per Fax übermittelt werden. Nach dieser Frist werden keine Reklamationen akzeptiert. Reklamationen werden nur dann bearbeitet, wenn der Kunde bis dahin seine Vertragspflichten vollständig erfüllt hat, ungeachtet des Vertrags, aus dem diese Verpflichtungen resultieren.

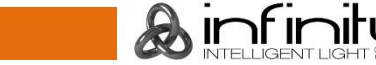

# <span id="page-8-0"></span>**Beschreibung des Geräts**

#### **Funktionen**

Der Infinity TF-300 Fresnel ist ein hochmoderner Theaterscheinwerfer mit einer hohen Auflösung und hoher Leistung.

- Leistung einer 1 kW-Wolfram-Halogenlampe bei einem Verbrauch von nur 300 W
- Manuelle und motorisierte Zoomsteuerung
- Gleich bleibende Farbtemperatur unabhängig von der Lichtintensität
- RDM für die Einstellung und den Abruf von Informationen per Fernbedienung
- Intuitive Menüs
- Eingangsspannung: 100-240 V AC 50/60 Hz
- Leistungsaufnahme: 300W
- Leistungsfaktor: 0,97
- Lichtquelle: 300 W Lumiled LED, Weiß
- Lichtleistung: 5000 lm
- Farbtemperatur: 3200K
- CRI: Durchgehend > 96% (High CRI Modus)
- Zoombereich: 15° 50°
- Dimmer: 0-100 %
- Stroboskop: 0-20 Hz
- Dimmerkurven: Linear, Gamma 2.0, Gamma 2.2, S-Kurve
- DMX-Kanäle: 1, 3 oder 5 Kanäle
- Umgebungstemperatur: 0° 40 ° (im Betrieb)
- Temperatur bei Inbetriebnahme: -10° 45°
- IP-Schutzart: P20, nur für Innenräume
- Ventilatormodus: Geräuscharm, Auto, volle Leistung
- LC-Display für ein einfaches Setup
- DMX-Steuerung: mit Standard-DMX/RDM-Controller
- Steuerung: DMX-512, Manuelle Steuerung, RDM
- Gehäuse: Schwarzes Aluminium, Blech, spritzgegossene technische Kunststoffe
- Anschlüsse: Neutrik Powercon Ein-/Ausgang, 3-poliger Neutrik XLR-Ein-/Ausgang, 5-poliger Neutrik XLR-Ein-/Ausgang
- Abmessungen: 509 x 322 x 450 mm (LxBxH, einschl. Halterung)
- Gewicht: 8,3 kg

**Hinweis:** Um dieses Gerät richtig bedienen zu können, sind DMX-Kenntnisse erforderlich.

#### **Optionales Zubehör**

[200250](https://www.highlite.com/de/200250-filterframe-for-infinity-fresnel.html) – Filterrahmen für Infinity Fresnel [200251](https://www.highlite.com/de/200251-barndoor-for-infinity-fresnel.html) – Flügeltor für Infinity Fresnel

# <span id="page-9-0"></span>**Seite**

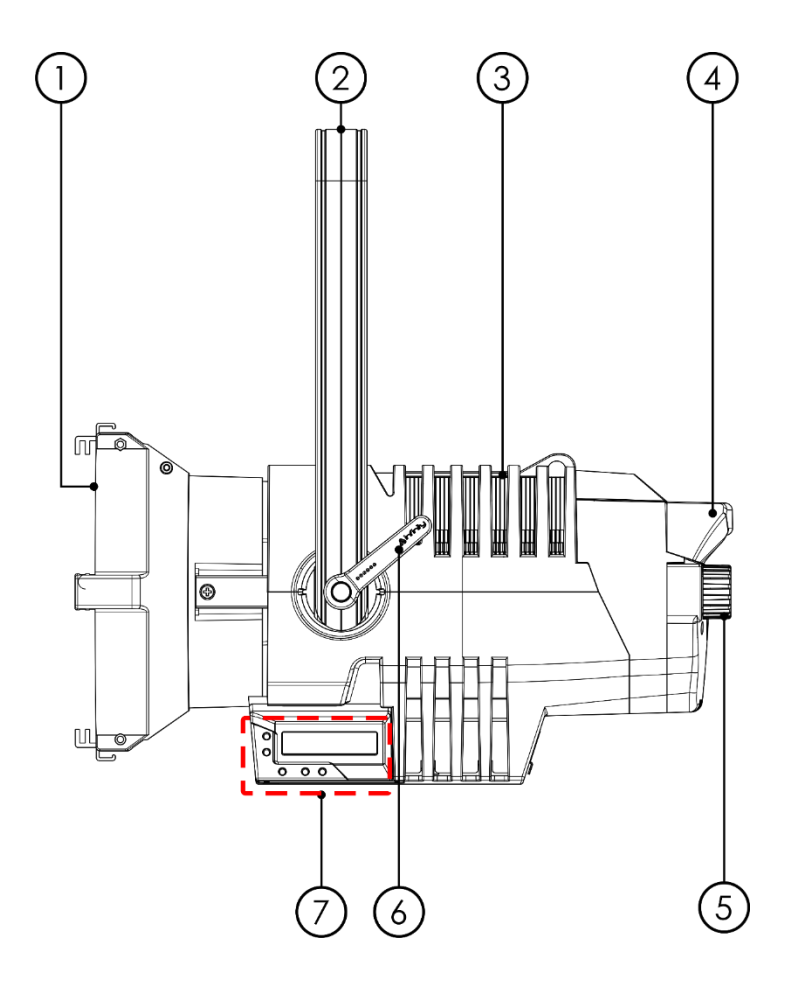

**Abb. 01**

- 01) 300 W Lumiled LED, Weiß
- 02) Halterung
- 03) Sicherheitsring
- 04) Griff auf Rückseite
- 05) Manueller Fokus
- 06) Einstellungshebel
- 07) Steuerungstasten + LC-Display

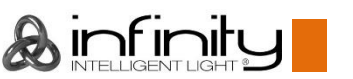

### <span id="page-10-0"></span>**Rückseite**

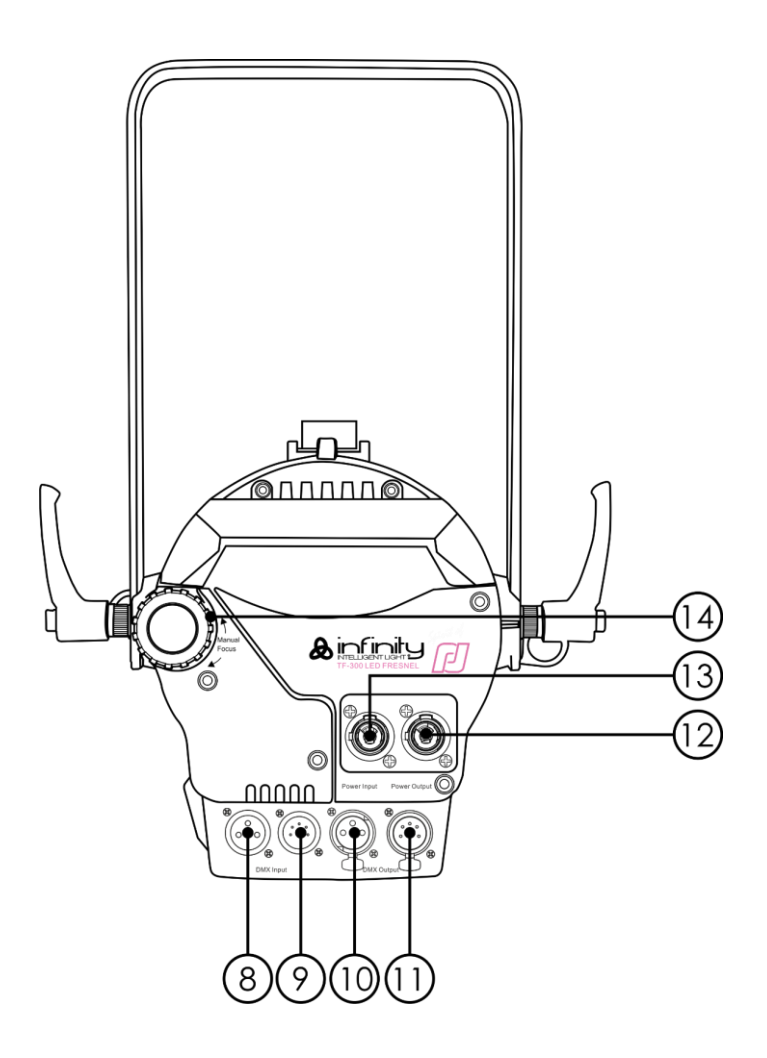

**Abb. 03**

- 08) Neutrik 3-poliger DMX-Eingang
- 09) Neutrik 5-poliger DMX-Eingang
- 10) Neutrik 3-poliger DMX-Ausgang
- 11) Neutrik 5-poliger DMX-Ausgang
- 12) Neutrik Powercon Ausgang (Grau)
- 13) Neutrik Powercon Eingang (Blau)
- 14) Manueller Fokus

# <span id="page-10-1"></span>**Installation**

Entfernen Sie alle Verpackungsmaterialien von Ihrem Infinity TF-300 Fresnel. Versichern Sie sich, dass alle Schaumstoff- und Plastikfüllmaterialien vollständig entfernt sind. Schließen Sie alle Kabel an.

**Schließen Sie das System erst an das Stromnetz an, wenn alle Geräte korrekt angebracht und angeschlossen sind.**

**Trennen Sie das System immer vom Netz, bevor Sie es reinigen oder warten.**

**Für Schäden, die durch Nichtbeachtung entstehen, wird keine Haftung übernommen.**

# <span id="page-10-2"></span>**Setup und Betrieb**

Befolgen Sie die unten stehenden Anweisungen, da Sie zum empfohlenen Betriebsmodus gehören. Versichern Sie sich immer, dass das Gerät für die örtliche Netzspannung geeignet ist (siehe Technische Daten), bevor Sie es an das Stromnetz anschließen. Ein für 120 V ausgelegtes Gerät darf nicht an eine Netzspannung von 230 V angeschlossen werden und umgekehrt.

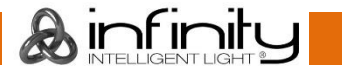

### <span id="page-11-0"></span>**Filterrahmen einsetzen**

- 01) Schieben Sie die obere Federklemme zur Seite.
- 02) Ziehen Sie dann die Federklemme in Pfeilrichtung nach oben.
- 03) Wenn die obere Klemme zurückgezogen ist, können Sie den Filterrahmen (Bestellnummer: 200250) einschieben, sodass er in der unteren Federklemme sitzt.
- 04) Lassen Sie die obere Federklemme zurück in Position springen.
- 05) Stellen Sie sicher, dass der Filterrahmen fest zwischen der oberen und unteren Federklemme sitzt und nicht verrutschen kann.

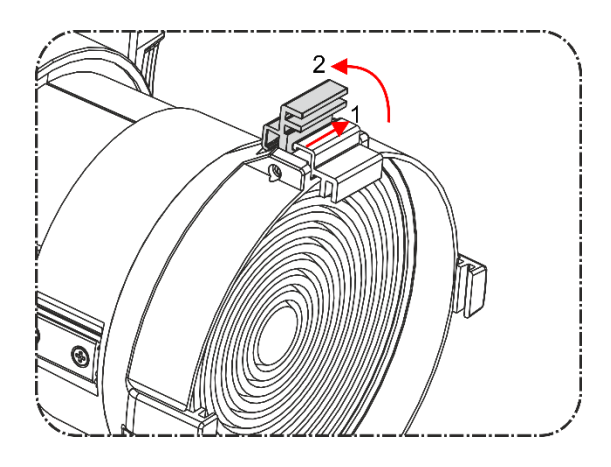

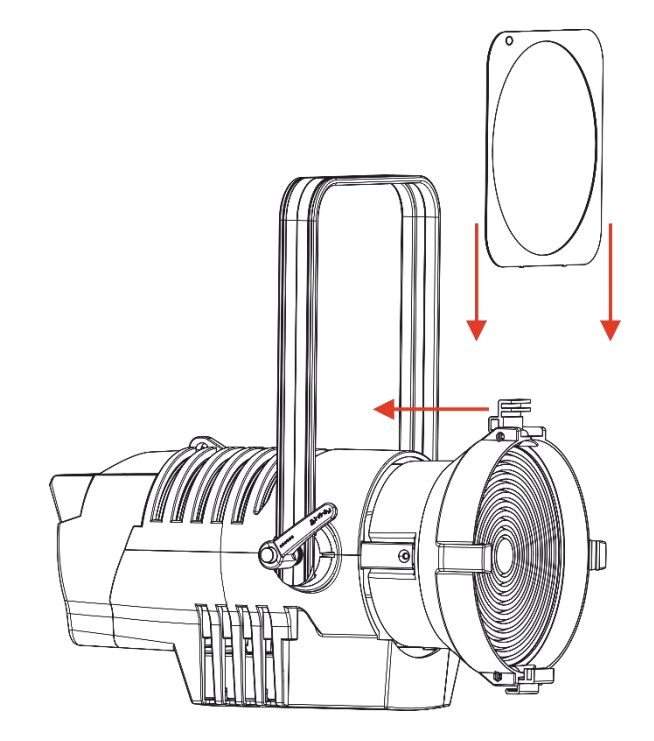

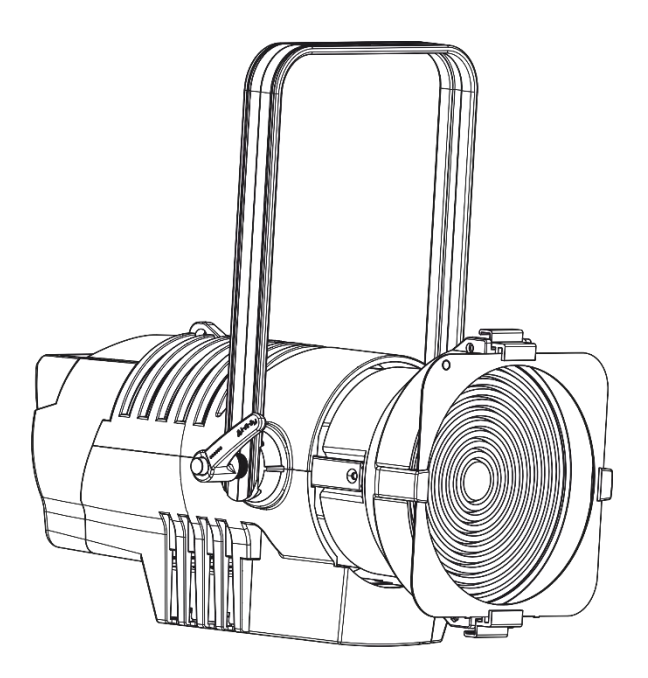

**Abb. 04**

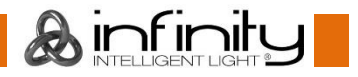

### <span id="page-12-0"></span>**Flügeltor befestigen**

- 01) Schieben Sie die obere Federklemme zur Seite.
- 02) Ziehen Sie dann die Federklemme in Pfeilrichtung nach oben.
- 03) Wenn die obere Klemme zurückgezogen ist, können Sie das Flügeltor (Bestellnummer: 200251) so einschieben, dass es in der unteren Federklemme sitzt.
- 04) Lassen Sie die obere Federklemme zurück in Position springen.
- 05) Stellen Sie sicher, dass das Flügeltor fest zwischen der oberen und der unteren Federklemme sitzt und nicht verrutschen kann.

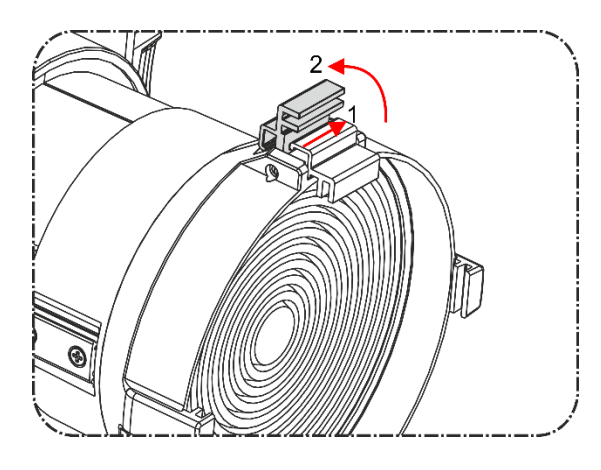

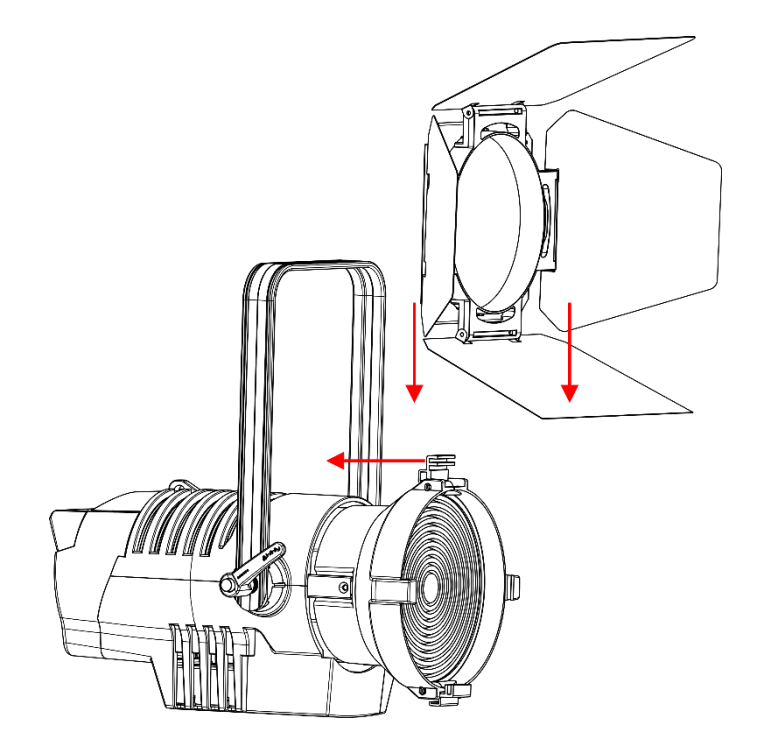

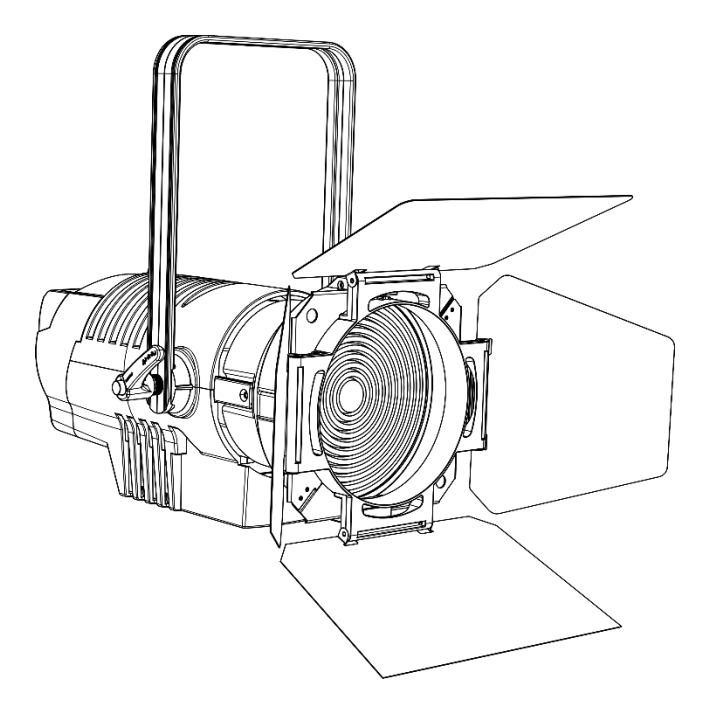

**Abb. 05**

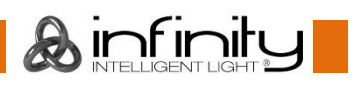

### <span id="page-13-0"></span>**Steuerungsmodi**

- Es aibt 2 Modi: **•** Manuelle Steuerung
	- DMX512 (1CH, 3CH, 5CH)

#### <span id="page-13-1"></span>**Ein Fresnel (Manuelle Steuerung)**

- 01) Bringen Sie den Effektstrahler an einem stabilen Traversenrahmen an. Lassen Sie mindestens 0,5 m Freiraum auf allen Seiten, um die Luftzirkulation zu gewährleisten.
- 02) Verwenden Sie immer ein Sicherheitskabel (Bestellnr. 70140/70141).
- 03) Schließen Sie das Gerät mit dem Versorgungskabel an eine geeignete Steckdose an.
- 04) Der Fresnel funktioniert selbstständig, wenn er an kein DMX-Kabel angeschlossen ist.
- 05) Siehe Seite 19 für mehr Informationen über die manuelle Steuerung.

#### <span id="page-13-2"></span>**Mehrere Fresnels (DMX-Steuerung)**

- 01) Bringen Sie den Effektstrahler an einem stabilen Traversenrahmen an. Lassen Sie mindestens 0,5 m Freiraum auf allen Seiten, um die Luftzirkulation zu gewährleisten.
- 02) Verwenden Sie immer ein Sicherheitskabel (Bestellnr. 70140/70141).
- 03) Schließen Sie das Gerät mit dem Versorgungskabel an eine geeignete Steckdose an.
- 04) Verbinden Sie die Fresnels und andere Geräte mit einem 3-poligen XLR-Kabel.

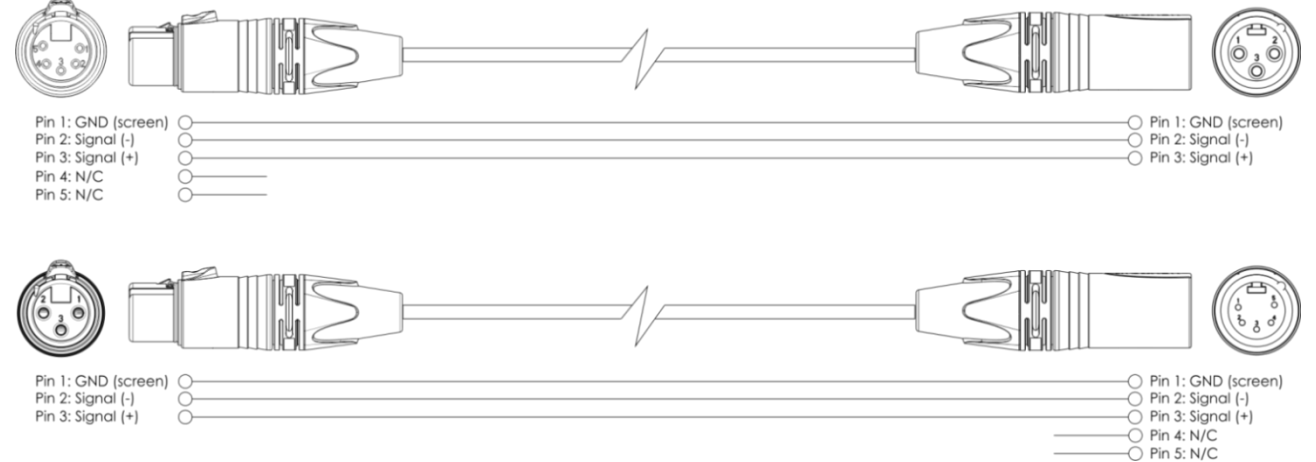

- 05) Verbinden Sie die Geräte wie in Abb. 06 abgebildet. Verwenden Sie ein DMX-Datenkabel, um den Ausgang (OUT) des ersten Geräts mit dem Eingang (IN) des zweiten Geräts zu verbinden. Wiederholen Sie diesen Vorgang, um das zweite, dritte und vierte Gerät ebenfalls zu verbinden.
- 06) Die Geräte an das Stromnetz anschließen: Schließen Sie je ein Netzkabel an den Powercon-Anschluss aller Geräte an und stecken Sie das andere Ende der Netzkabel in eine geeignete Steckdose. Beginnen Sie mit dem ersten Gerät. Schließen Sie das System erst an das Stromnetz an, wenn alle Geräte korrekt angebracht und angeschlossen sind.

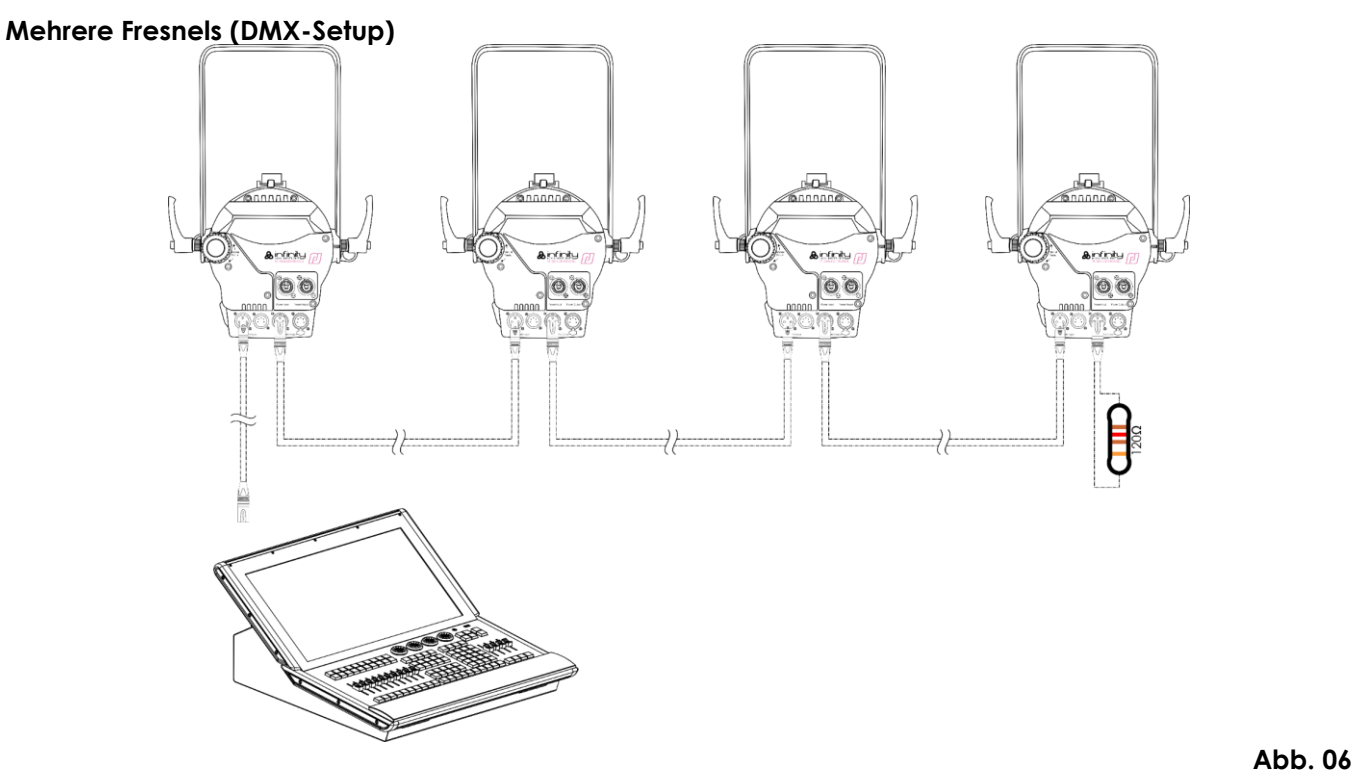

**Hinweis: Verbinden Sie alle Kabel, bevor Sie die Geräte an das Stromnetz anschließen.**

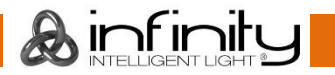

#### <span id="page-15-0"></span>**Verbinden der Geräte**

Wenn Sie Licht-Shows mit einem oder mehreren Geräten mit einem DMX-512-Controller steuern oder synchronisierte Shows mit zwei oder mehreren Geräten im Master/Slave-Betriebsmodus abspielen wollen, müssen Sie eine serielle Datenübertragungsleitung verwenden. Die Gesamtanzahl der von allen Geräten benötigten Kanäle legt die Zahl der Geräte fest, die die Datenübertragungsleitung unterstützen kann.

**Wichtig:** Die mit einer seriellen Datenübertragungsleitung verbundenen Geräte müssen in Reihe geschaltet sein. Gemäß dem Standard EIA-485 sollten niemals mehr als 30 Geräte an eine Datenübertragungsleitung angeschlossen werden. Wenn Sie dennoch mehr als 30 Geräte an eine serielle Datenübertragungsleitung anschließen, ohne einen Opto-Splitter zu verwenden, verschlechtert sich eventuell die Qualität des DMX-Signals. Maximale empfohlene Länge der DMX-Datenübertragungsleitung: 100 Meter Maximale empfohlene Anzahl von Geräten an einer DMX-Datenübertragungsleitung: 30 Geräte

> Maximale empfohlene Anzahl von Geräten an einem Netzkabel @ 120 V: 3 Geräte Maximale empfohlene Anzahl von Geräten an einem Netzkabel @ 230V: 6 Geräte

#### <span id="page-15-1"></span>**Datenverkabelung**

Zur Verbindung der Geräte müssen Datenkabel verwendet werden. Sie können DAP-Audio-zertifizierte DMX-Kabel direkt bei einem Händler erwerben oder Ihr eigenes Kabel herstellen. Wenn Sie selbst ein Kabel herstellen möchten, verwenden Sie bitte ein Datenkabel, das qualitativ hochwertige Signale übertragen kann und relativ resistent gegen elektromagnetische Interferenzen ist.

#### **DMX Datenkabel**

- DAP Kabel, 110 Ohm, mit digitaler Signalübertragung. **Bestellnummer** FL0975 (0,75 m), FL09150 (1,5 m), FL093 (3 m), FL096 (6 m), FL0910 (10 m), FL0915 (15 m), FL0920 (20 m).
- DAP Datenkabel FL08 DMX/AES-EBU, XLR/M 5-polig > XLR/F 5-polig. **Bestellnummer** FL08150 (1,5 m), FL083 (3 m), FL086 (6 m), FL0810 (10 m), FL0820 (20 m).
- DAP DMX-Adapter: 5 Pole > 3 Pole. **Bestellnummer** FLA29.
- DAP DMX-Adapter: 3 Pole > 5 Pole. **Bestellnummer** FLA30.
- DAP DMX-Endstecker, 3-polig. **Bestellnummer** FLA42.
- DAP DMX-Endstecker, 5-polig. **Bestellnummer** FLA43.

Der Infinity TF-300 Fresnel kann im **Steuermodus** mit einem Controller angesteuert oder im **selbstständigen Modus** ohne Controller betrieben werden.

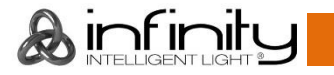

# <span id="page-16-0"></span>**Bedienfeld**

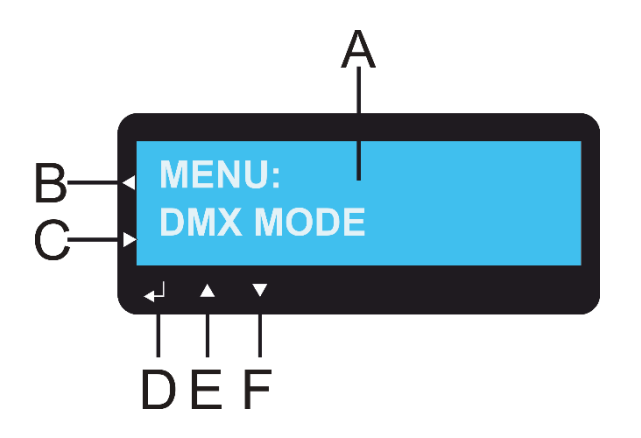

- A) LC-Display
- B) HOME-Taste
- C) RETURN-Taste
- D) ENTER-Taste
- E) UP-Taste
- F) DOWN-Taste

**Abb. 07**

#### <span id="page-16-1"></span>**Kontrollmodus**

Den Geräten werden individuelle Adressen an einer Datenübertragungsleitung zugewiesen, die mit einem Controller verbunden ist.

Die Geräte reagieren auf das vom Controller ausgegebene DMX-Signal. (Wenn Sie eine DMX-Adresse auswählen und speichern, zeigt der Controller die gespeicherte Adresse das nächste Mal an.)

### <span id="page-16-2"></span>**DMX-Adresszuweisung**

Mit dem Bedienfeld können Sie dem Gerät eine DMX-Adresse zuweisen. Das ist der erste Kanal, über den der Fresnel vom Controller angesteuert wird.

Achten Sie bei der Verwendung eines Controllers darauf, dass das Gerät **5** Kanäle hat.

Die DMX-Adresse muss unbedingt richtig eingestellt werden, wenn Sie mehrere Fresnels verwenden. Daher sollte die DMX-Adresse des ersten Fresnel **1(005)** sein; die DMX-Adresse des zweiten Geräts sollte

**1+5=6 (006)** sein; die DMX-Adresse des dritten Geräts sollte **6+5=11 (011)** sein, etc.

Stellen Sie sicher, dass sich die Kanäle nicht überschneiden, damit jedes einzelne Gerät korrekt angesteuert werden kann.

Wenn zwei oder mehreren Fresnels ähnliche Adressen zugewiesen werden, reagieren sie entsprechend ähnlich.

## **Steuerung:**

Nachdem Sie allen Fresnels eine Adresse zugewiesen haben, können Sie sie nun mit Ihrem Controller ansteuern.

**Hinweis:** Beim Einschalten erkennt der Fresnel automatisch, ob er DMX-512-Daten empfängt. Falls keine Daten empfangen werden, könnte eines der folgenden Probleme vorliegen:

- Das XLR-Kabel des Controllers ist nicht an den entsprechenden Eingang des Geräts angeschlossen.
- Der Controller ist ausgeschaltet oder funktioniert nicht richtig, das Kabel oder der Stecker funktionieren nicht richtig oder die Pole im Eingangsstecker sind vertauscht.

**Hinweis:** Am letzten Gerät muss ein XLR-Endstecker mit einem Widerstand von 120 Ohm angebracht werden, um die korrekte Steuerung über die DMX-Datenübertragungsleitung zu gewährleisten.

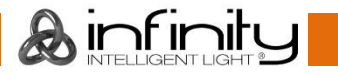

# <span id="page-17-0"></span>**Menü-Übersicht**

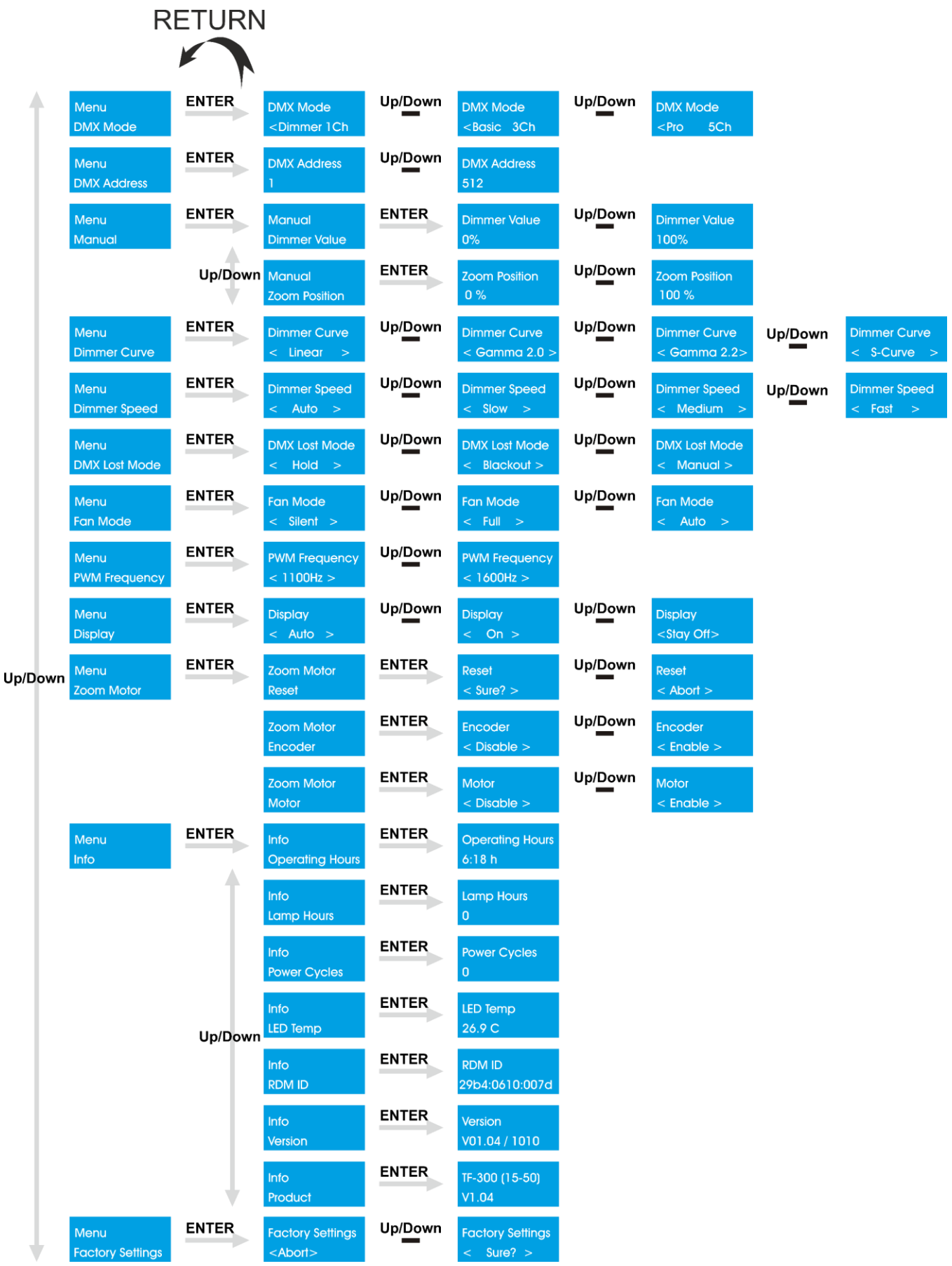

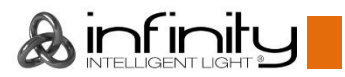

#### **Beim Hochfahren des Infinity TF-300 erscheint die folgende Anzeige!**

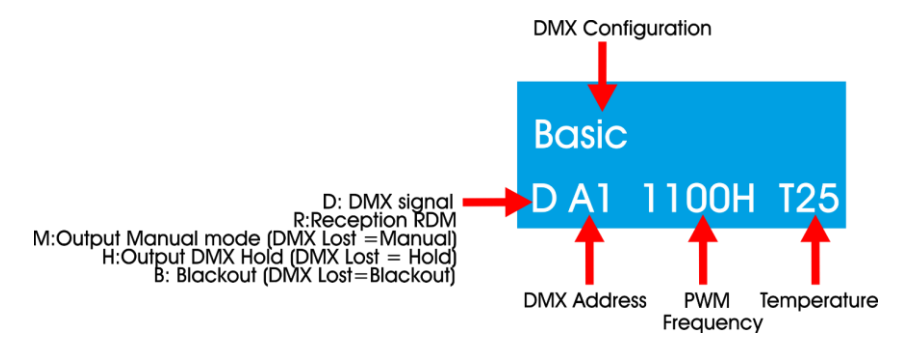

Drücken Sie die **HOME-Taste** (B), um zwischen dem Info-Bildschirm und dem aktuellen Menümodus zu wechseln.

Drücken Sie **RETURN** (C), um zum Hauptmenü zurückzukehren.

### <span id="page-18-0"></span>**Fokusmodus aktivieren**

Halten Sie die **HOME-Taste** (B) 2 Sekunden lang gedrückt. Der Lichtausgabe ist jetzt 3200 K, Weiß/geöffnet (Fokusmodus). Das Gerät wechselt nach 3 Minuten automatisch zurück in den normalen Modus. Sie können auch durch erneutes Drücken der **HOME-Taste** in den normalen Modus zurückkehren.

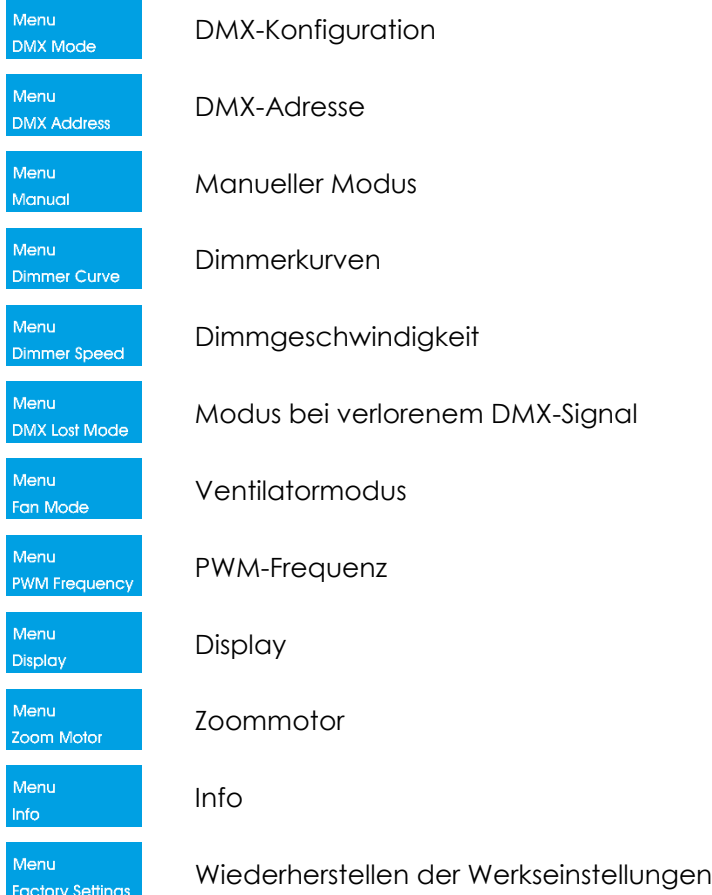

#### <span id="page-18-1"></span>**Hauptmenü-Optionen**

#### <span id="page-19-0"></span>**1. DMX-Konfiguration**

In diesem Menü können Sie eine DMX-Konfiguration auswählen.

01) Drücken Sie im Hauptmenü wiederholt auf **UP/DOWN**, bis auf dem Display **DMX Modest angezeigt wird.** 

Menu

Menu

- 02) Drücken Sie **ENTER**, um das Menü zu öffnen.
- **DMX Mode DMX** Mode **DMX** Mode 03) Wählen Sie mit **UP/DOWN** einen der 3 Kanalmodi<sup>- Olmmer 1Ch Je Basie 3Ch Joder <Pro 5Ch Jaus.</sup>
- 04) Drücken Sie zur Bestätigung **ENTER**.

#### <span id="page-19-1"></span>**2. DMX-Adressee**

In diesem Menü können Sie die DMX-Adresse zuweisen.

- 01) Drücken Sie im Hauptmenü wiederholt auf **UP/DOWN**, bis auf dem Display **DMX Address** angezeigt wird.
- 02) Drücken Sie **ENTER**, um das Menü zu öffnen.
- 03) Drücken Sie **UP/DOWN,** um die DMX-Startadresse für das Gerät einzustellen. Der Einstellbereich **DMX Address** Up/Down **DMX Address** umfasst die Werte .
- 04) Drücken Sie zur Bestätigung **ENTER**.

#### <span id="page-19-2"></span>**3. Manueller Modus**

In diesem Menü können Sie manuelle Einstellungen für das Gerät vornehmen.

- Menu 01) Drücken Sie im Hauptmenü wiederholt auf **UP/DOWN**, bis auf dem Display **Manual and angezeigt wird.**
- 02) Drücken Sie **ENTER**, um das Untermenü aufzurufen.
- 03) Wechseln Sie mit **UP**/**DOWN** zwischen diesen 2 Optionen:

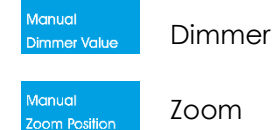

04) Drücken Sie zur Bestätigung **ENTER**.

#### <span id="page-19-3"></span>**3.1 Dimmer**

- Manual 01) Drücken Sie **UP/DOWN**, bis **Dinner Valle** auf dem Display angezeigt wird.
- 02) Drücken Sie **ENTER**, um das Untermenü aufzurufen.
- 03) Stellen Sie mit **UP/DOWN** den Dimmwert ein. Der Einstellbereich umfasst die Werte Up/Down **Dimmer Value Dimmer Value** .

#### <span id="page-19-4"></span>**3.2 Zoom**

- Manual 01) Drücken Sie **UP/DOWN**, bis **Loom Position** and dem Display angezeigt wird.
- 02) Drücken Sie **ENTER**, um das Untermenü aufzurufen.
- 03) Stellen Sie mit **UP/DOWN** den Zoom ein. Der Einstellbereich umfasst die Werte Up/Down **Zoom Position** Zoom Position .

#### <span id="page-20-0"></span>**4. Dimmerkurven**

In diesem Menü können Sie eine Dimmerkurve auswählen.

- ol) Drücken Sie im Hauptmenü wiederholt auf **UP/DOWN**, bis auf dem Display **Dimmer Curve angezeigt wird.**
- 02) Drücken Sie **ENTER**, um das Menü zu öffnen.
- 03) Wählen Sie mit **UP**/**DOWN** eine der 4 verfügbaren Optionen aus:

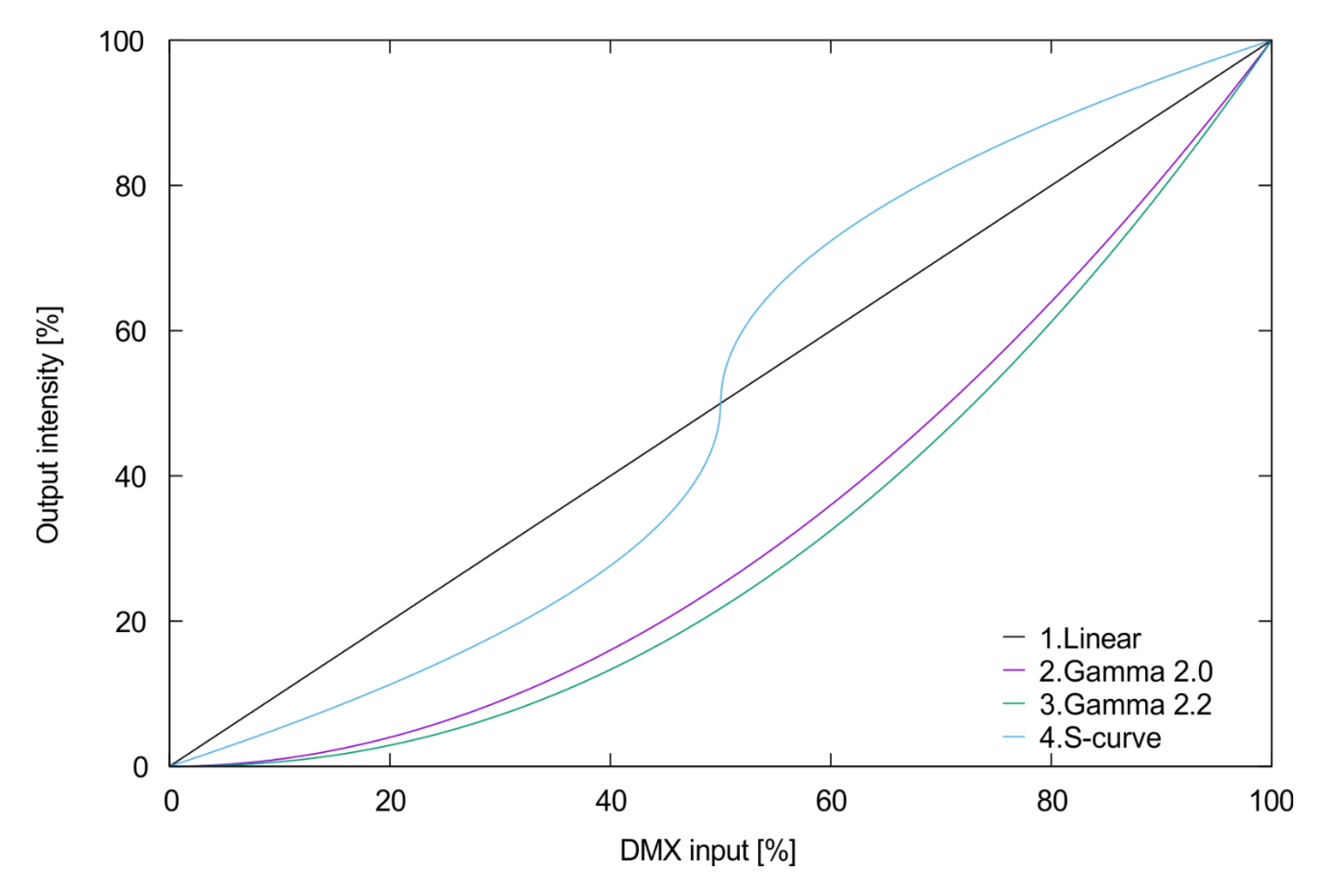

04) Drücken Sie zur Bestätigung **ENTER**.

#### <span id="page-20-1"></span>**5. Dimmgeschwindigkeit**

In diesem Menü können Sie die Dimmgeschwindigkeit einstellen.

- ol) Drücken Sie im Hauptmenü wiederholt auf **UP/DOWN**, bis auf dem Display **Dimmer Speed** angezeigt wird.
- 02) Drücken Sie **ENTER**, um das Menü zu öffnen.
- 03) Stellen Sie mit **UP/DOWN** die Dimmgeschwindigkeit ein. Wählen Sie eine der 4 Optionen Up/Down Up/Down Up/Down **Dimmer Speed** Dimmer Sneed Dimmer Speed aus.
- 04) Drücken Sie zur Bestätigung **ENTER**.

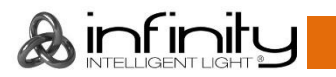

#### <span id="page-21-0"></span>**6. Modus bei verlorenem DMX-Signal**

In diesem Menü können Sie festlegen, wie der Fresnel reagieren soll, wenn er keine DMX-Signale mehr erhält.

- Menu 01) Drücken Sie im Hauptmenü wiederholt auf **UP/DOWN**, bis auf dem Display **DMX Lost Mode** angezeigt wird.
- 02) Drücken Sie **ENTER**, um das Menü zu öffnen.
- 03) Wählen Sie mit **UP/DOWN** eine der 3 Optionen aus:

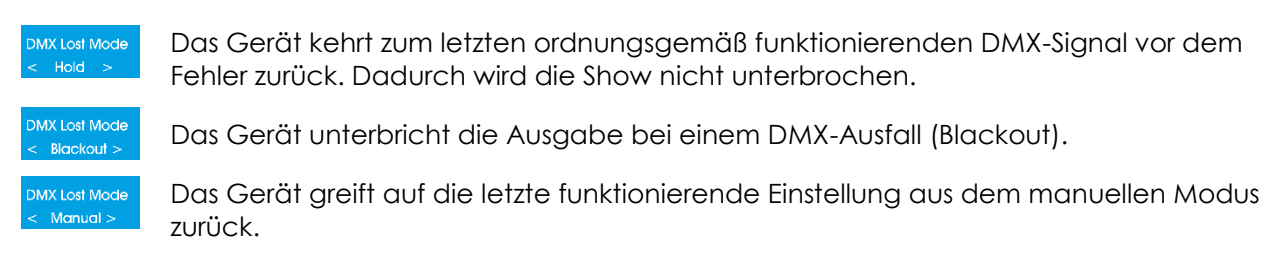

04) Drücken Sie zur Bestätigung **ENTER**.

#### <span id="page-21-1"></span>**7. Ventilatormodus**

In diesem Menü können Sie die Geschwindigkeit des Ventilators steuern.

01) Drücken Sie im Hauptmenü wiederholt auf **UP/DOWN**, bis auf dem Display **Fan Modelland angezeigt wird.** 

Menu

Menu

- 02) Drücken Sie **ENTER**, um das Menü zu öffnen.
- 03) Ändern Sie die Geschwindigkeit des Ventilators mit **UP/DOWN**. Wählen Sie eine der 3 Optionen Up/Down Up/Down Fan Mode Fan Mode Fan Mode silent Full<sup>1</sup> aus.
- 04) Drücken Sie zur Bestätigung **ENTER**.

#### <span id="page-21-2"></span>**8. PWM-Frequenz**

In diesem Menü können Sie die PMW-Frequenz einstellen.

- 01) Drücken Sie im Hauptmenü wiederholt auf **UP/DOWN**, bis auf dem Display **EXALE FORM Frequency** angezeigt wird.
- 02) Drücken Sie **ENTER**, um das Menü zu öffnen.
- 03) Stellen Sie die PWM-Frequenz des Geräts mit **UP/DOWN** ein. Der Einstellbereich umfasst die Werte **PWM Frequency** Up/Down **PWM Frequency**  $<sub>1100H</sub>$ </sub>

1600Hz in 10 Hz-Schritten.

04) Drücken Sie zur Bestätigung **ENTER**.

#### <span id="page-21-3"></span>**9. Display**

In diesem Menü können Sie die Hintergrundbeleuchtung des Displays einstellen.

- 01) Drücken Sie im Hauptmenü wiederholt auf **UP/DOWN**, bis auf dem Display **Display** angezeigt wird.
- 02) Drücken Sie **ENTER**, um das Menü zu öffnen.
- 03) Wählen Sie mit **UP/DOWN** eine der 3 Optionen aus:

Display  $A + A$ **Display** 

Das Display wird nach 60 Sekunden ausgeschaltet.

Das Display bleibt durchgehen eingeschaltet.

Das Display wird ausgeschaltet.

04) Drücken Sie **ENTER**, um die Auswahl zu bestätigen.

#### <span id="page-22-0"></span>**10. Zoommotor**

In diesem Menü können Sie manuelle Einstellungen am Zoommotor vornehmen.

- 01) Drücken Sie im Hauptmenü wiederholt auf **UP/DOWN**, bis auf dem Display **Regin Motor Langezeigt wird.**
- 02) Drücken Sie **ENTER**, um das Untermenü aufzurufen.
- 03) Drücken Sie **UP**/**DOWN**, um zwischen diesen 3 Optionen zu wechseln:

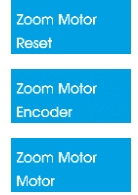

Zurücksetzen des Motors

Encoder

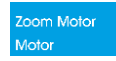

Motor aktivieren

04) Drücken Sie zur Bestätigung **ENTER**.

#### <span id="page-22-1"></span>**10.1 Motor zurücksetzen**

- 01) Drücken Sie **UP/DOWN**, bis Reset and duf dem Display angezeigt wird.
- 02) Drücken Sie **ENTER**, um das Untermenü aufzurufen.
- 03) Wählen Sie mit **UP/DOWN** < Sure? > Oder < Abort > Qus.
- **Motor Reset** 04) Drücken Sie erneut **ENTER**, um den Motor zurückzusetzen. Auf dem Display erscheint .
- 05) Drücken Sie **ENTER**, um das Zurücksetzen des Motors zu bestätigen. Auf dem Display erscheint Motor Reset .
- 06) Wenn Sie <Abort> auswählen, wird der Motor nicht zurückgesetzt.

#### <span id="page-22-2"></span>**10.2 Encoder**

- 01) Drücken Sie **UP/DOWN**, bis **Encoder and auf dem Display angezeigt wird.**
- 02) Drücken Sie **ENTER**, um das Untermenü aufzurufen.
- 03) Wählen Sie mit **UP/DOWN** < Englishe > loder < Disable > laus.
- 04) Drücken Sie zur Bestätigung **ENTER**.
- 05) Wenn Sie <Disable > auswählen, werden in der Software keine Motorfehler angezeigt, wenn etwas den Motor blockiert oder wenn Sie den Zoomregler manuell bewegen, während sich das Gerät im DMX-Modus befindet.

#### <span id="page-22-3"></span>**10.3 Motor aktivieren**

- oom Motor 01) Drücken Sie **UP/DOWN**, bis Motor and dem Display angezeigt wird.
- 02) Drücken Sie **ENTER**, um das Untermenü aufzurufen.
- Motor enable 03) Wählen Sie mit **UP/DOWN** < Enable >  $\frac{1}{2}$  oder < Disable > aus.
- 04) Drücken Sie zur Bestätigung **ENTER**.
- 05) Wenn Sie <Disable > | auswählen, wird der elektrische Teil des Motors vollständig ausgeschaltet, sodass Sie den Zoom nur noch manuell steuern können.

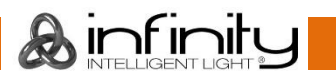

#### <span id="page-23-0"></span>**11. Info**

In diesem Menü finden Sie verschiedene Informationen über das Gerät.

01) Drücken Sie im Hauptmenü wiederholt auf **UP/DOWN**, bis auf dem Display **International angezeigt wird.** 

Menu

- 02) Drücken Sie **ENTER**, um das Menü zu öffnen.
- 03) Auf dem Display erscheint:

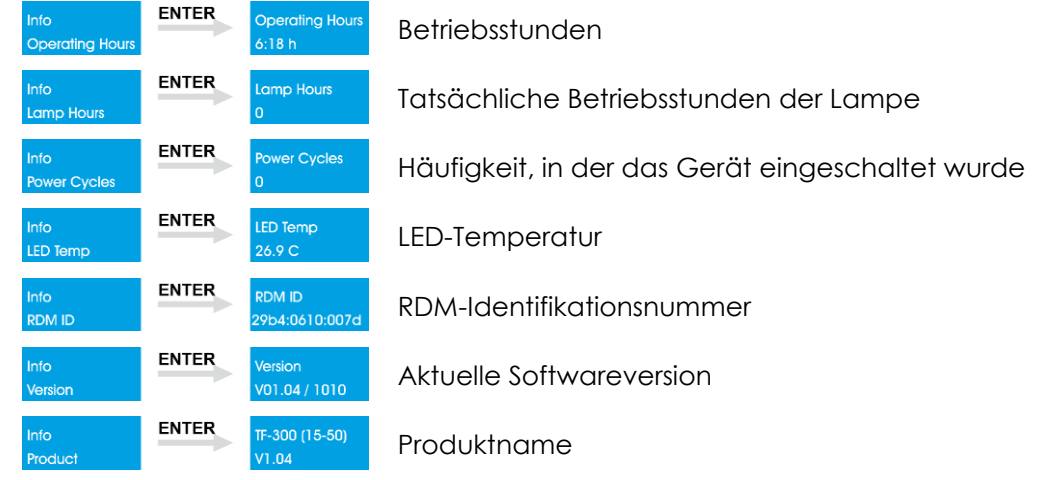

- 04) Scrollen Sie mit **UP/DOWN** durch die Optionen.
- 05) Drücken Sie zur Bestätigung **ENTER**.

#### <span id="page-23-1"></span>**12. Wiederherstellen der Werkseinstellungen**

In diesem Menü können Sie das Gerät auf die Werkseinstellungen zurücksetzen.

Menu 01) Drücken Sie im Hauptmenü wiederholt auf **UP/DOWN**, bis auf dem Display Factory Settings angezeigt wird.

Up/Down

**Factory Settings** 

- 02) Drücken Sie **ENTER**, um das Menü zu öffnen.
- **Factory Settings** 03) Wählen Sie mit **UP/DOWN** eine der Optionen **system aus.** The state of aus.
- 04) Drücken Sie **ENTER**, um die Auswahl zu bestätigen.
- **Factory Settings** 05) Wenn Sie **Kappitz aus die provention**, werden die Werkseinstellungen nicht wiederhergestellt. **Factory Settings**
- 06) Wenn Sie <u>< Sure? > auswählen, drücken Sie zur Bestätigung **ENTER**.</u>
- 07) Die Werkseinstellungen des Geräts werden jetzt wiederhergestellt.

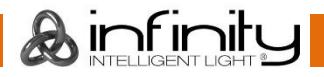

### <span id="page-24-0"></span>**DMX-Kanäle**

#### <span id="page-24-1"></span>**1 Kanal (Dimmer)**

#### **Kanal 1 – Dimmer**

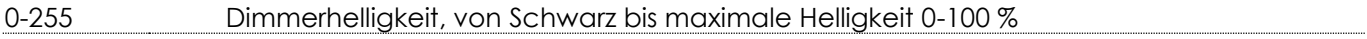

#### <span id="page-24-2"></span>**3 Kanäle (Basic)**

<span id="page-24-3"></span>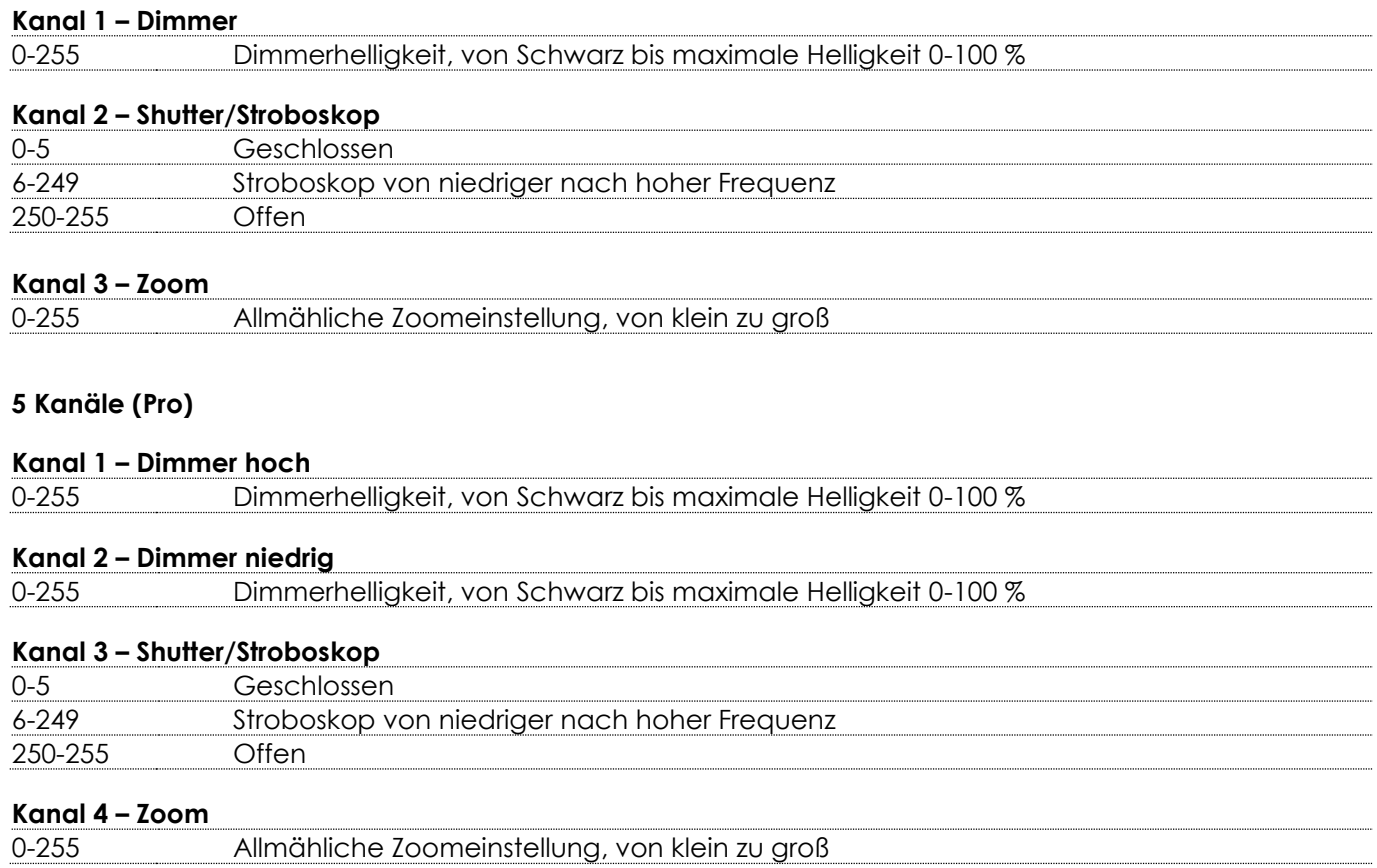

# **Kanal 5 – Steuerungsmodus (CH1 muss zwischen 1-255 und CH3 zwischen 6-255 eingestellt sein ) (Halten Sie den DMX-Wert für mindestens 3 Sekunden, damit die Funktion aktiviert wird)**

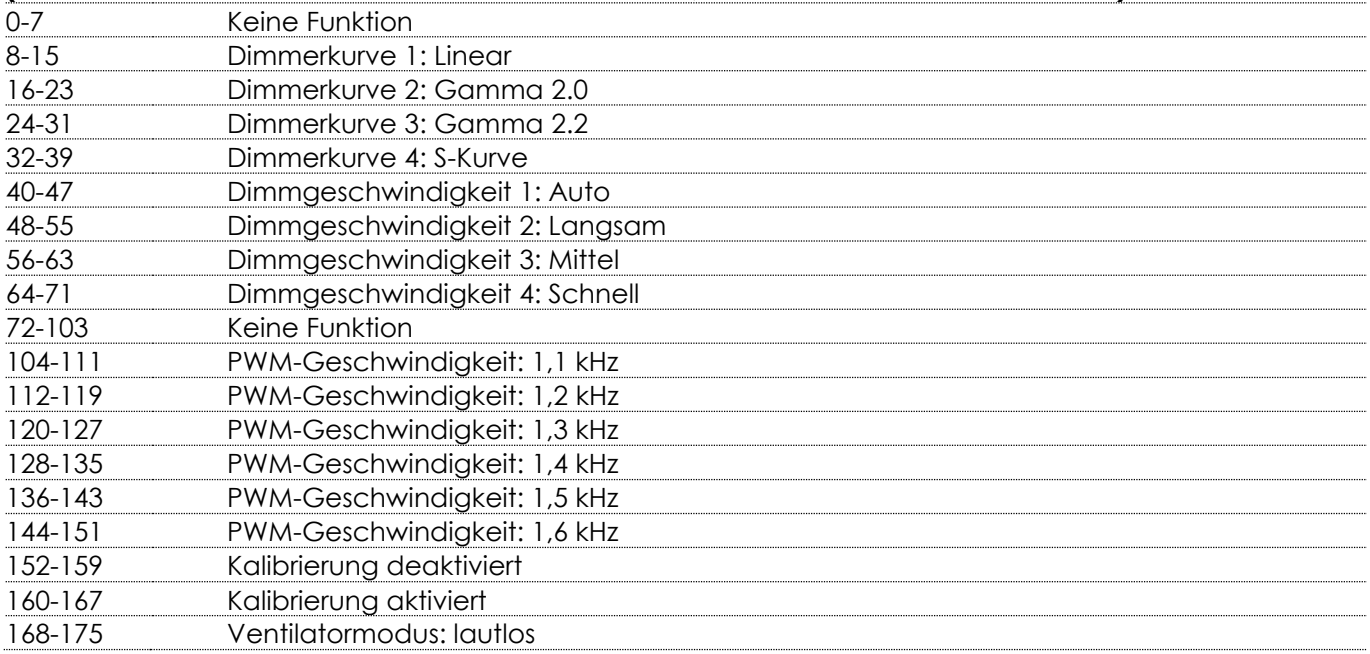

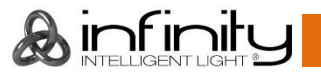

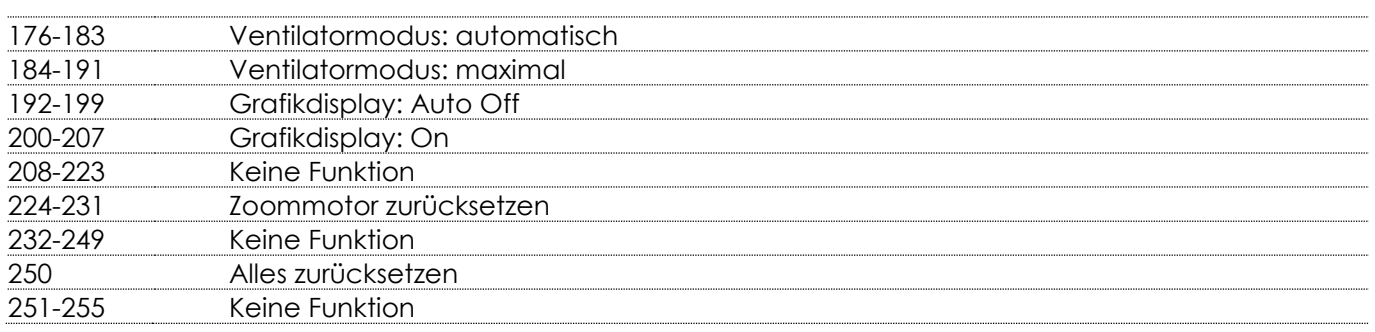

# <span id="page-25-0"></span>**Wartung**

Der Infinity TF-300 Fresnel von Showtec ist annähernd wartungsfrei. Dennoch sollte das Gerät regelmäßig gereinigt werden. Falls das Gerät nicht regelmäßig gereinigt wird, verringert sich seine Ausgabeleistung mit der Zeit erheblich. Trennen Sie das Gerät vom Netz und wischen Sie es mit einem feuchten Tuch ab. Da Nebelfluid generell Rückstände hinterlässt und so die Lichtleistung schnell verringert, sollte die Glasscheibe auf der Vorderseite einmal in der Woche gereinigt werden. Tauchen Sie das Gerät niemals in eine Flüssigkeit.

Die Anschlüsse sollten ebenfalls regelmäßig gereinigt werden. Trennen Sie das Gerät vom Netz und wischen Sie den DMX- und den Audio-Eingang mit einem feuchten Tuch ab. Versichern Sie sich, dass alle Anschlüsse vollständig trocken sind, bevor Sie das Gerät mit anderen Geräten verbinden oder wieder ans Netz anschließen.

Der Bediener muss sicherstellen, dass alle sicherheitsrelevanten und maschinentechnischen Vorrichtungen jeweils nach einem Jahr einer technischen Abnahmeprüfung durch qualifiziertes Personal unterzogen werden.

Der Bediener muss sicherstellen, dass alle sicherheitsrelevanten und maschinentechnischen Vorrichtungen einmal jährlich durch qualifiziertes Personal überprüft werden.

Bei der Überprüfung müssen die nachfolgenden Punkte betrachtet werden:

- 01) Alle Schrauben, die für die Installation des Produkts oder von Teilen des Produkts verwendet werden, müssen festsitzen und dürfen nicht korrodiert sein.
- 02) Weder Gehäuse noch Befestigungen oder die Stellen, an denen das Produkt befestigt ist, dürfen Verformungen aufweisen.
- 03) Mechanisch bewegte Bauteile wie Achsen, Linsen, etc. dürfen keinerlei Verschleißspuren aufweisen.
- 04) Netzkabel müssen unbeschädigt sein und dürfen keine Anzeichen von Materialermüdung aufweisen.

## <span id="page-25-1"></span>**Reinigung der vorderen Linse**

Reinigen Sie die Linse mit einem sauberen Mikrofasertuch. Sie können das Tuch mit Isopropylalkohol anfeuchten. Sprühen Sie die Reinigungslösung niemals direkt auf die Linse oder ins Innere des Geräts.

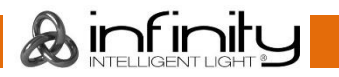

# <span id="page-26-0"></span>**Fehlersuche**

### <span id="page-26-1"></span>**Kein Licht**

Diese Anleitung zur Fehlersuche soll bei der Lösung einfacher Probleme helfen.

Falls ein Problem auftreten sollte, führen Sie die unten stehenden Schritte der Reihe nach aus, bis das Problem gelöst ist. Sobald das Gerät wieder ordnungsgemäß funktioniert, sollten die nachfolgenden Schritte nicht mehr ausgeführt werden.

Der Lichteffekt funktioniert nicht ordnungsgemäß – Wenden Sie sich an Fachpersonal.

Es gibt vier mögliche Fehlerquellen: Wiederherstellung der Werkseinstellungen, die Stromversorgung, die LEDs, die interne Sicherung.

- 01) Versuchen Sie zuerst, die Werkseinstellungen wiederherzustellen (**12. Werkseinstellungen wiederherstellen**, siehe Seite 23).
- 02) Stromversorgung. Überprüfen Sie, ob das Gerät an eine geeignete Stromversorgung angeschlossen ist.
- 03) Die LEDs. Geben Sie den Fresnel an Ihren Infinity-Händler zurück.
- 04) Die interne Sicherung. Geben Sie den Fresnel an Ihren Infinity-Händler zurück.
- 05) Wenn alle erwähnten Bestandteile in einem ordnungsgemäßen Zustand zu sein scheinen, verbinden Sie das Gerät wieder mit dem Netz.
- 06) Wenn Sie die Ursache des Problems nicht ausfindig machen können, öffnen Sie auf keinen Fall das Gerät, da es Schaden nehmen könnte und die Garantie erlischt.
- 07) Geben Sie das Gerät an Ihren Infinity-Händler zurück.

#### <span id="page-26-2"></span>**Keine Reaktion auf DMX-Signale**

Die Fehlerquellen könnten das DMX-Kabel oder die Anschlussteile, ein defekter Controller oder eine defekte DMX-Karte für die Lichteffekte sein.

- 01) Überprüfen Sie die DMX-Einstellungen. Versichern Sie sich, dass die DMX-Adressen korrekt zugewiesen sind.
- 02) Überprüfen Sie das DMX-Kabel: Ziehen Sie den Netzstecker ab, wechseln Sie das DMX-Kabel aus und stecken Sie den Netzstecker erneut an. Probieren Sie erneut, ob das Gerät nun auf DMX-Signale reagiert.
- 03) Stellen Sie fest, ob der Controller oder das Lichteffektgerät defekt ist. Funktioniert der Controller ordnungsgemäß mit anderen DMX-Produkten? Falls das nicht der Fall ist, lassen Sie ihn reparieren. Falls der Controller funktioniert, bringen Sie das DMX-Kabel und das Lichteffektgerät zu einem qualifizierten Techniker.

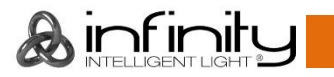

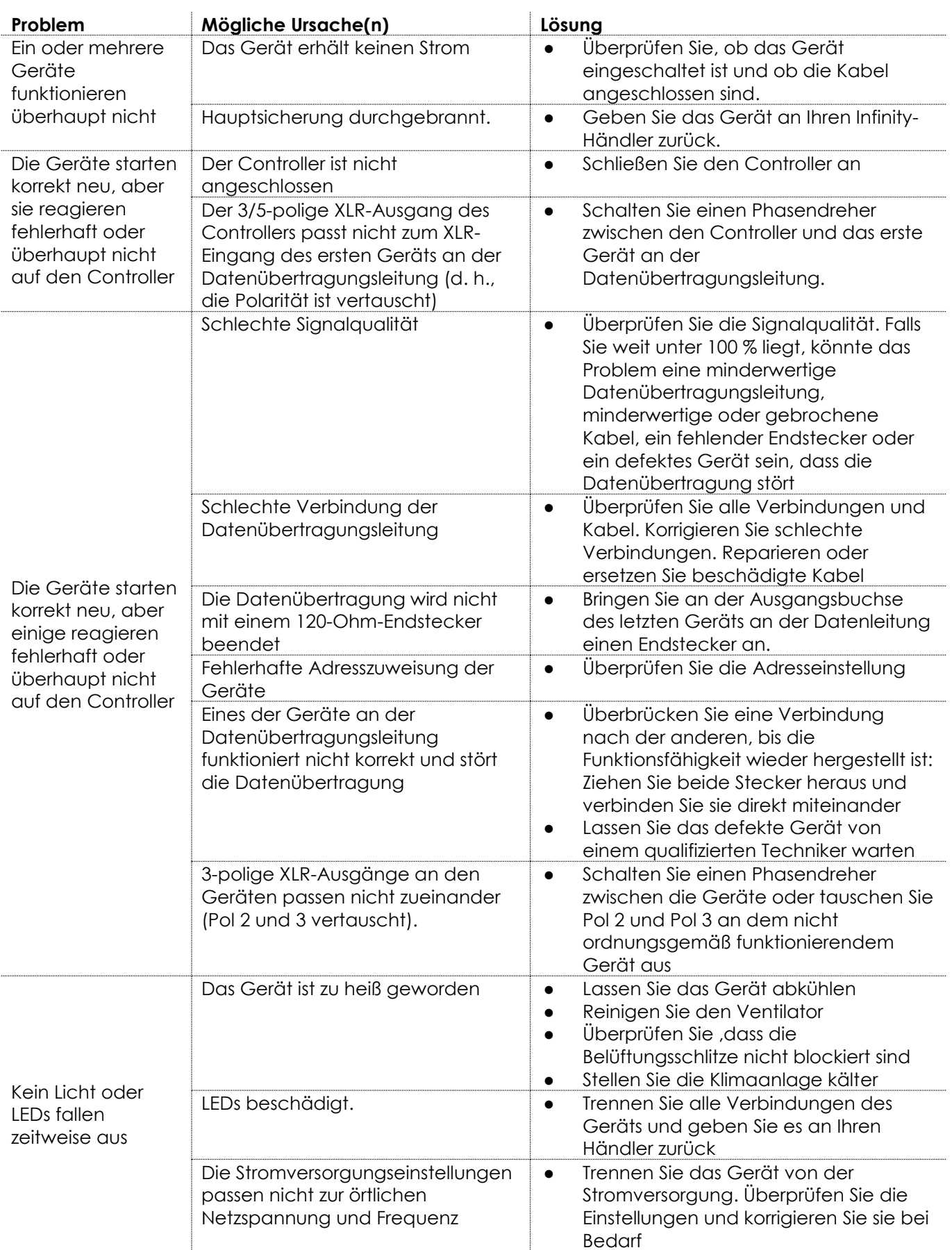

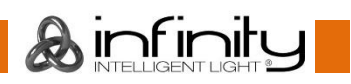

# <span id="page-28-0"></span>**Technische Daten**

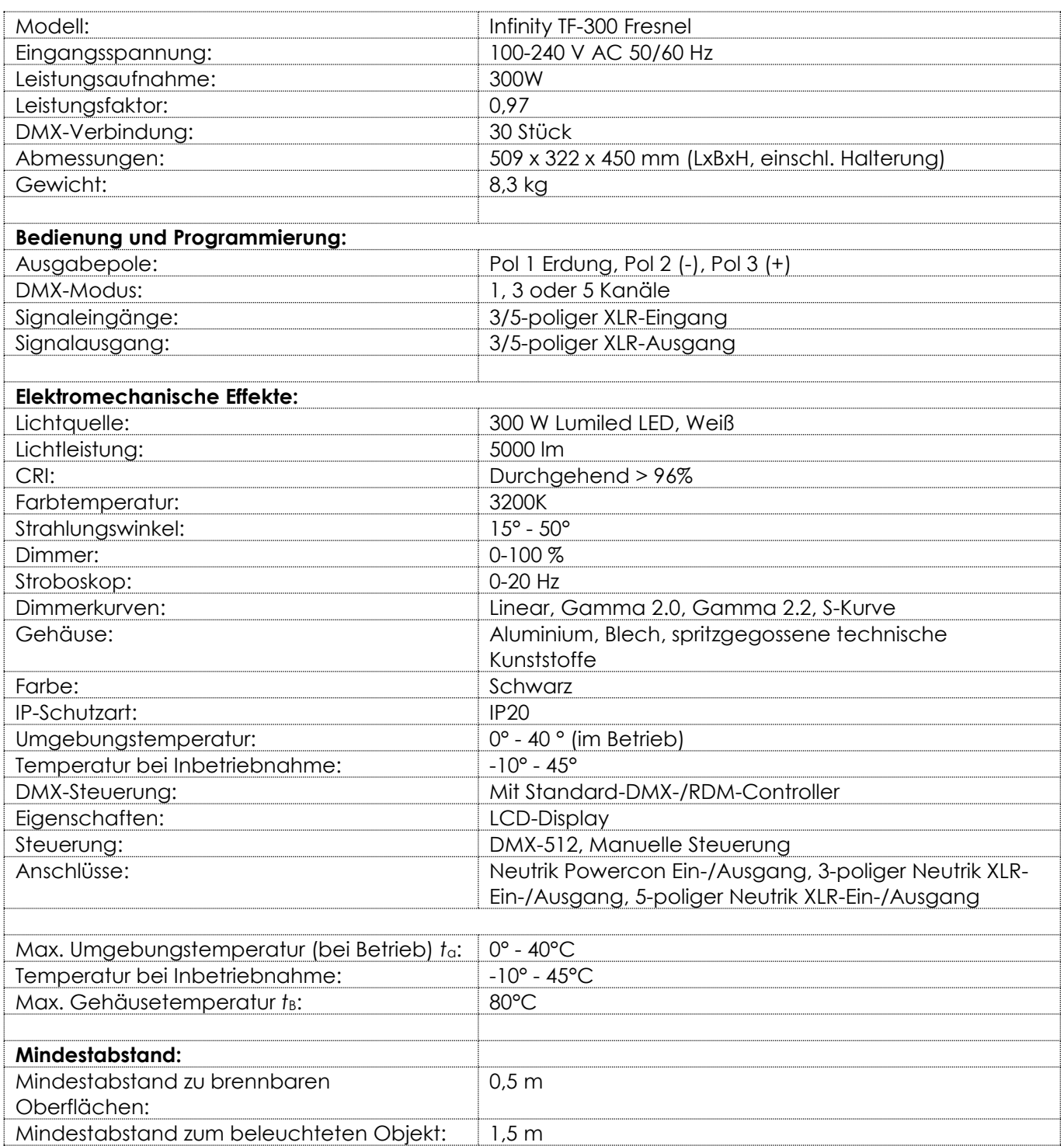

Unangekündigte Änderungen der technischen Daten und des Designs bleiben vorbehalten.

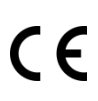

Website: [www.Showtec.info](file://///FS01/CompanyData/Manuals%20Department/TRANSLATION___AGENCY/TRANSLATION%20ISA%20TRANSLATIONS/Received%20from%20ISA%2011-3-2020/www.Showtec.info) E-Mail: [service@highlite.com](mailto:service@highlite.com)

# <span id="page-29-0"></span>**Abmessungen**

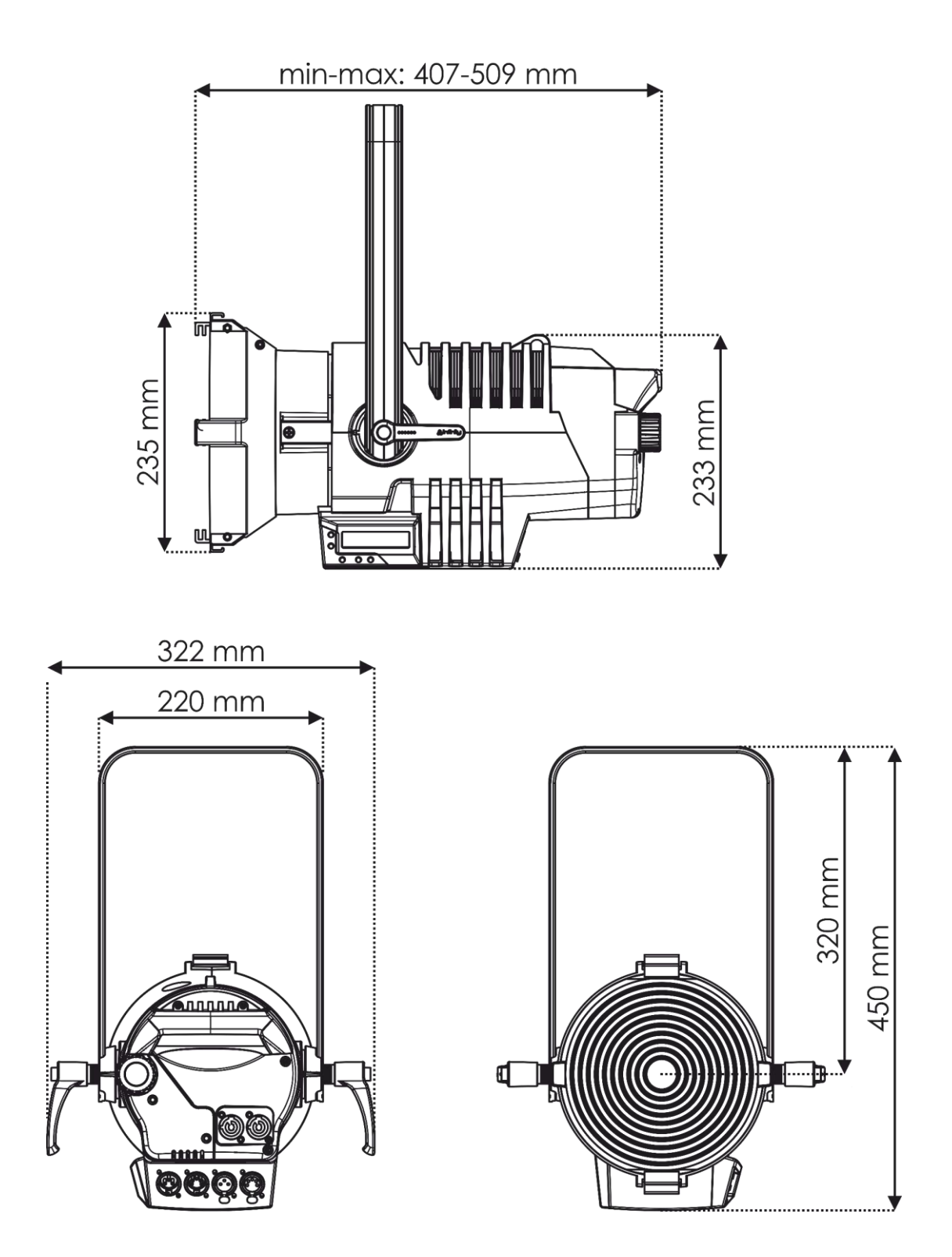

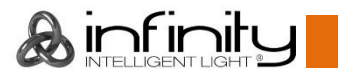

<span id="page-30-0"></span>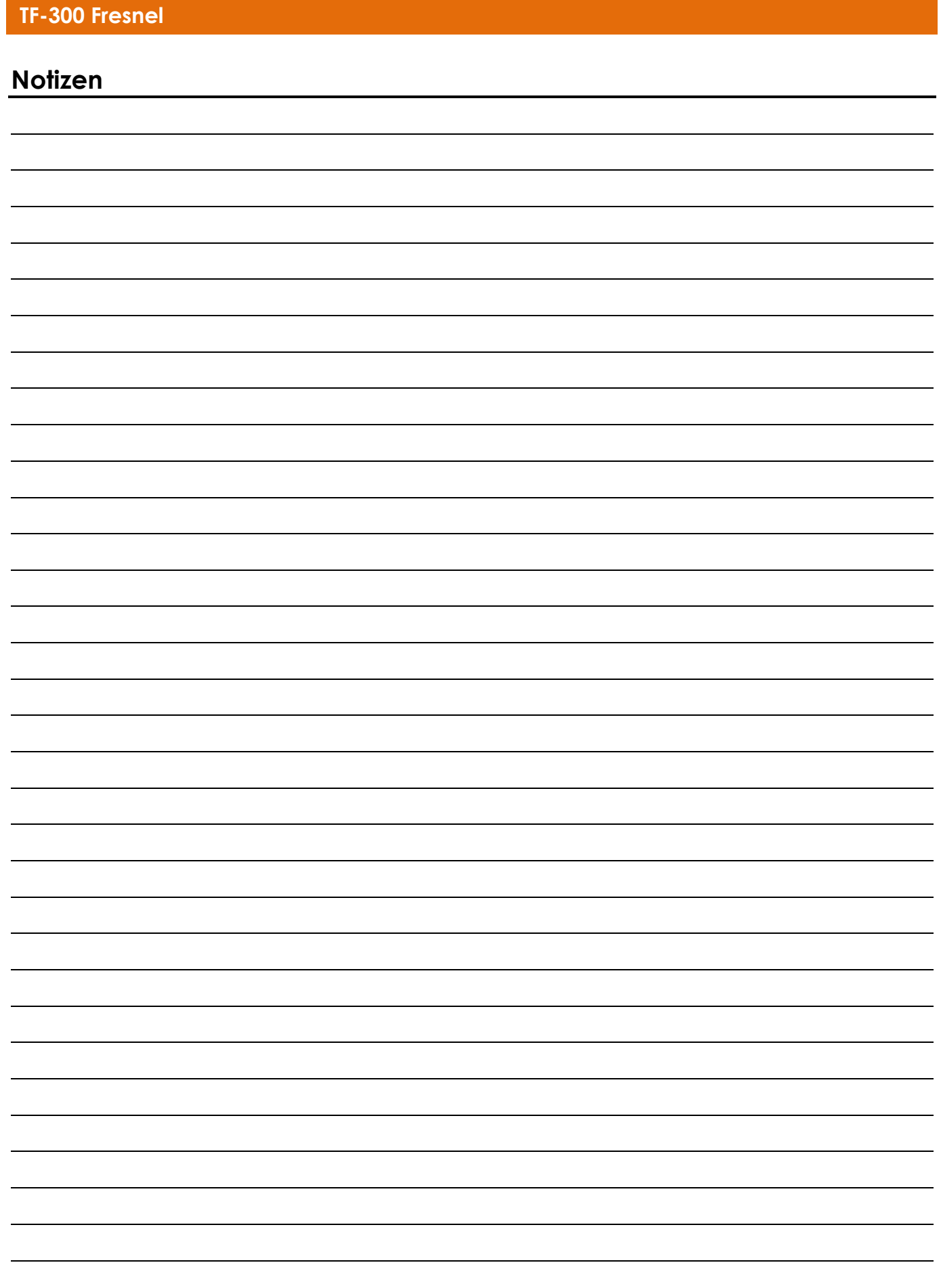

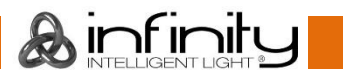

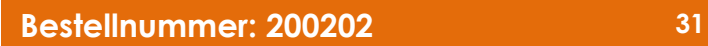

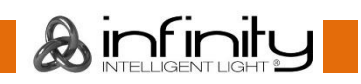

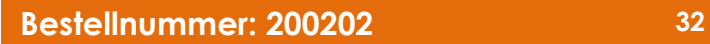

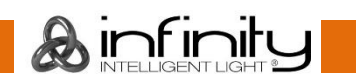

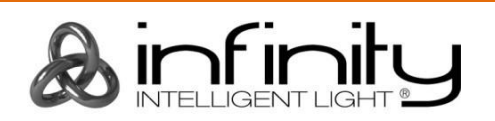

**©2019 Infinity**